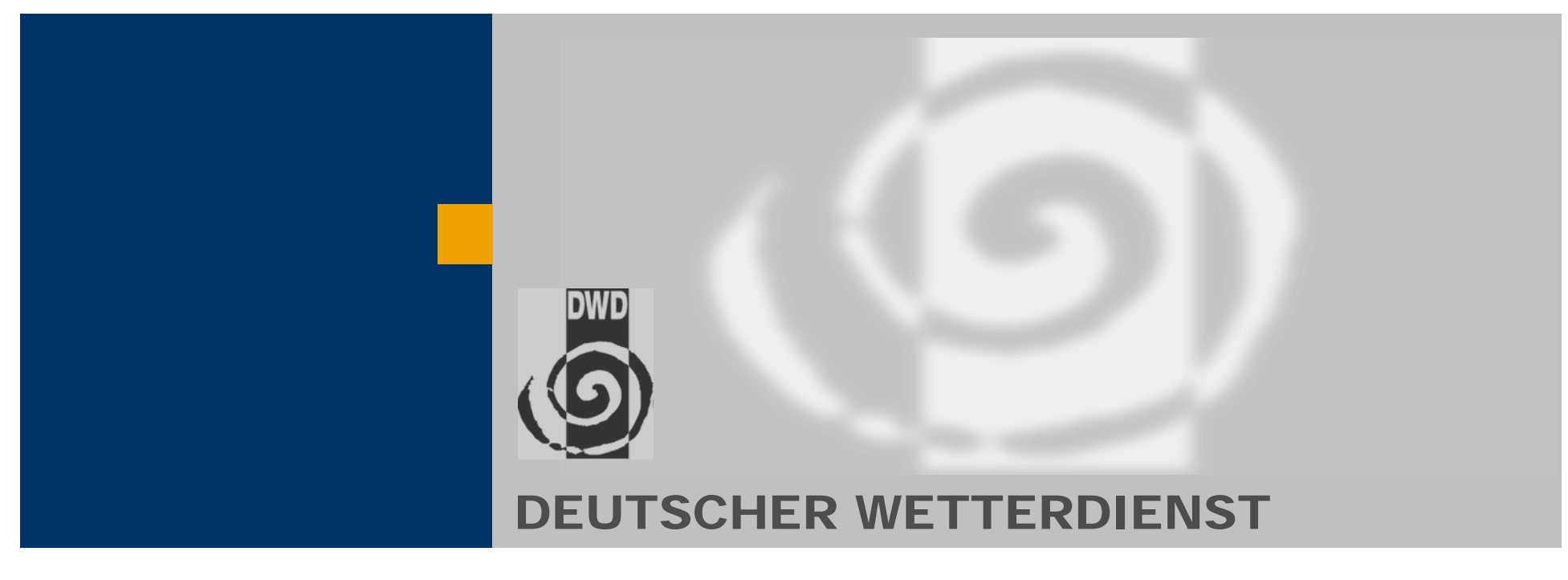

**Deutscher Wetterdienst** 

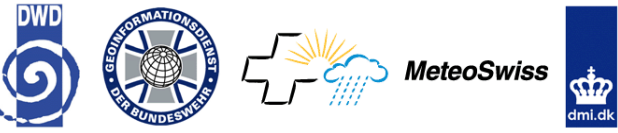

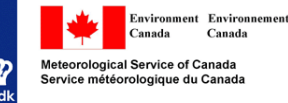

# The Meteorological Workstation NinJo and its Production Tools

**Bernhard Reichert and Hans-Joachim Koppert Deutscher Wetterdienst, Offenbach, Germany Email: bernhard.reichert@dwd.de**

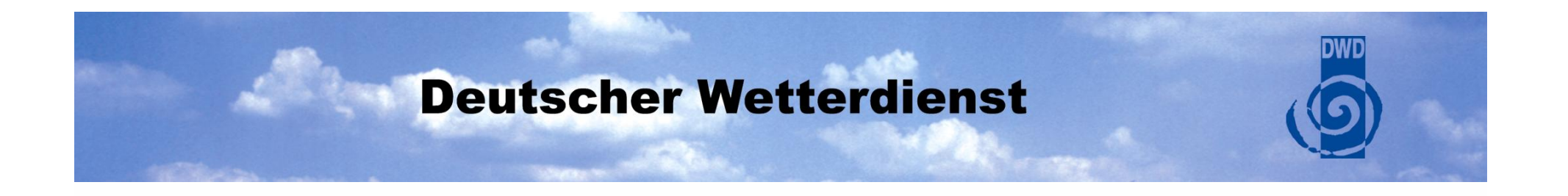

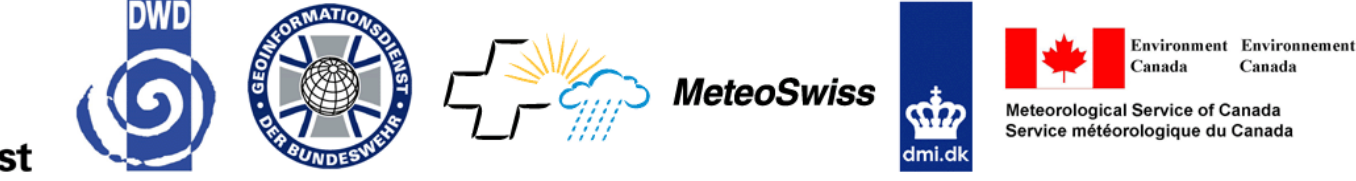

**Deutscher Wetterdiens** 

# The Meteorological Workstation NinJo and its Production Tools

**Bernhard Reichert and Hans-Joachim Koppert Deutscher Wetterdienst, Offenbach, Germany**

**Email: bernhard.reichert@dwd.de**

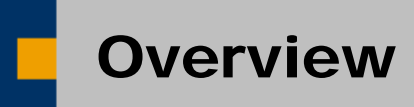

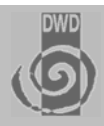

#### ♦Introduction and Goals of NinJo

- ♦ NinJo Client Layers and Applications
- ♦ NinJo Production Tools
- ♦ Current Status and Future Planning

### Introduction and Goals of NinJo

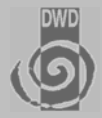

### **The Meteorological Workstation NinJo**

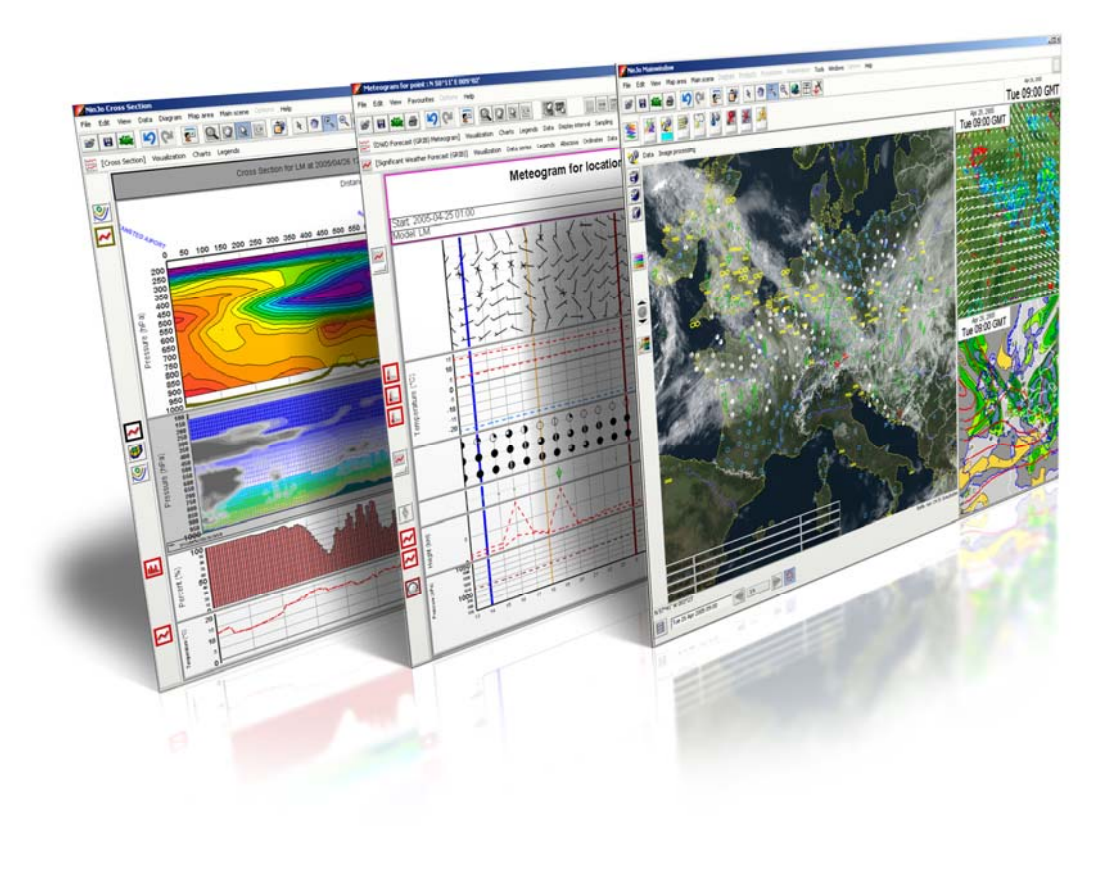

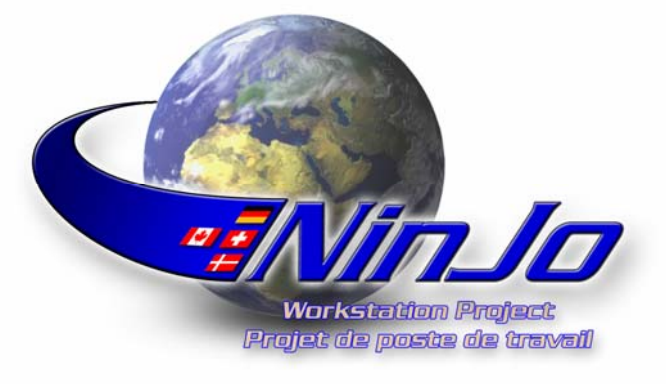

- $\blacksquare$  **Joint project between Weather Services from Germany, Switzerland, Denmark, Canada, and German Military Service**
- $\blacksquare$  **Replacement of several older workstation systems**
- **Provide a unified environment to support the entire meteorological process**

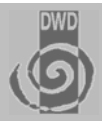

### **Meteorological Goals**

### ■ Support the entire forecast and warning process

- **Interactive visualization of all meteorological data**
- **Interactive product generation**
- **Batch production**
- **Automatic weather monitoring and alerting using observational, nowcasting, and model data; warning management**
- Support other workflows (lower priority)
	- **Research department**
	- **Meteorological training**
- **Access to standard infrastructure (archives)**

### Introduction and Goals of NinJo

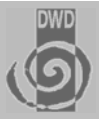

### **Support of the Entire Forecasting Process**

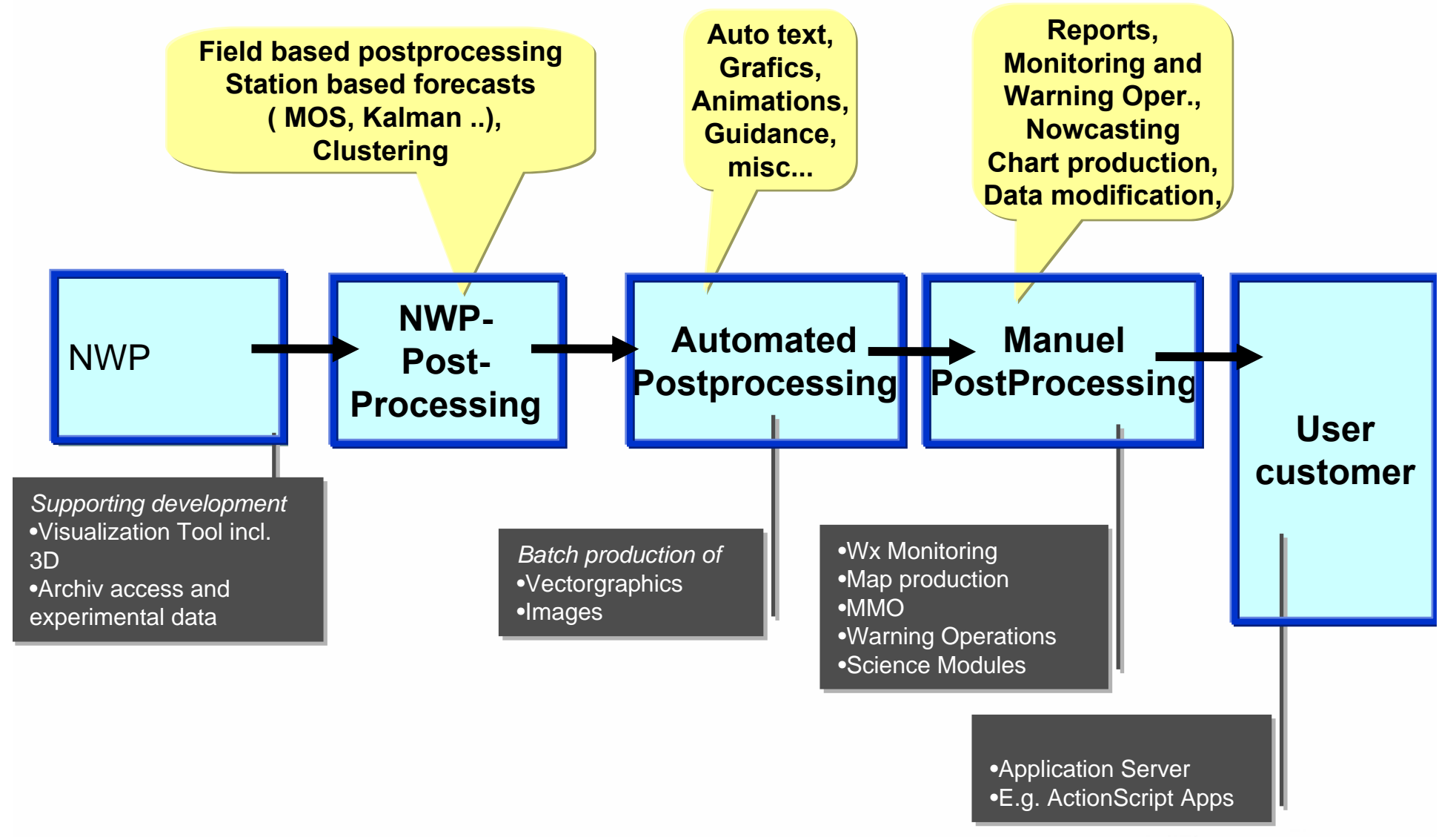

### Introduction and Goals of NinJo

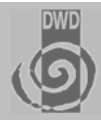

#### **What is NinJo?**

- **A building kit in order to assemble applications**
	- **ranging from satellite viewers to full workstations**
- **A flexible programming model**
	- **to allow partners to develop their own application**
- A highly configurable tool
	- **Partners build their "own" NinJo**
- $\Rightarrow$  A generic Meteorological **Workstation**

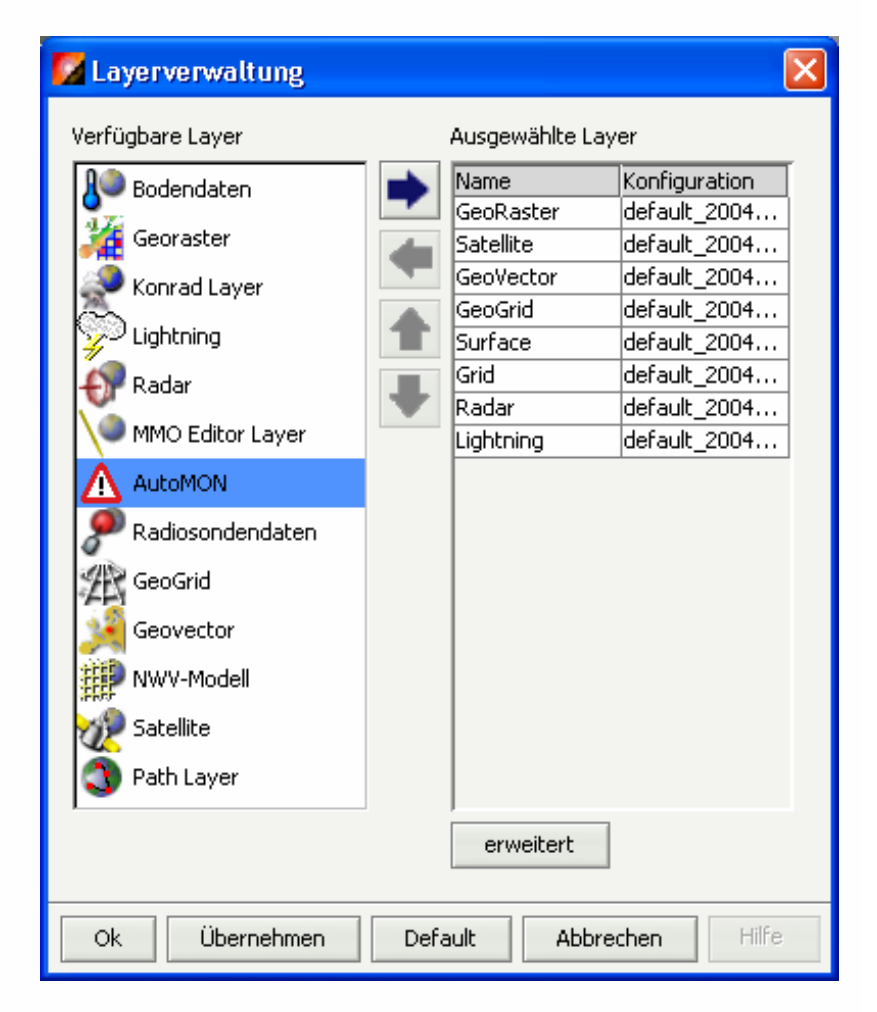

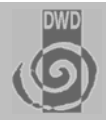

#### **Architecture**

- **The architecture of NinJo is open and portable**
- **It's written completely in Java**
- **It can be adopted easily to the needs of organizations involved** 
	- **different hardware and OS-infrastructure**
	- **different configuration of clients**
	- **different primary data storage mechanisms: files or database**
	- **different data supply and backend systems**
	- **different communication and middleware infrastructures**
- **It can be easily extended** 
	- **new data types**
	- **new storage types (data sources)**

### Introduction and Goals of NinJo

### **Architecture: The NinJo Tiers**

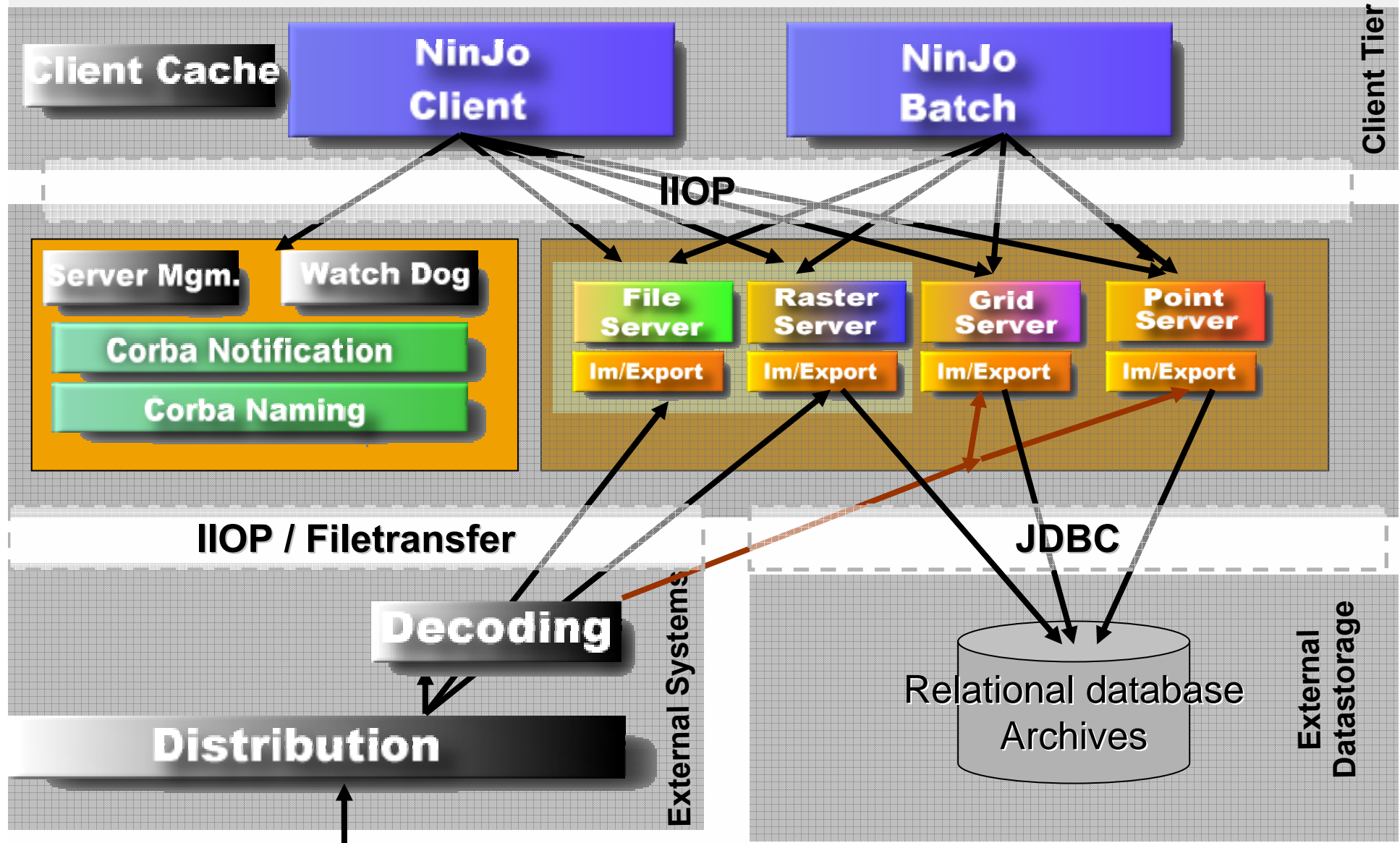

### NinJo Architecture

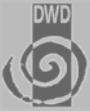

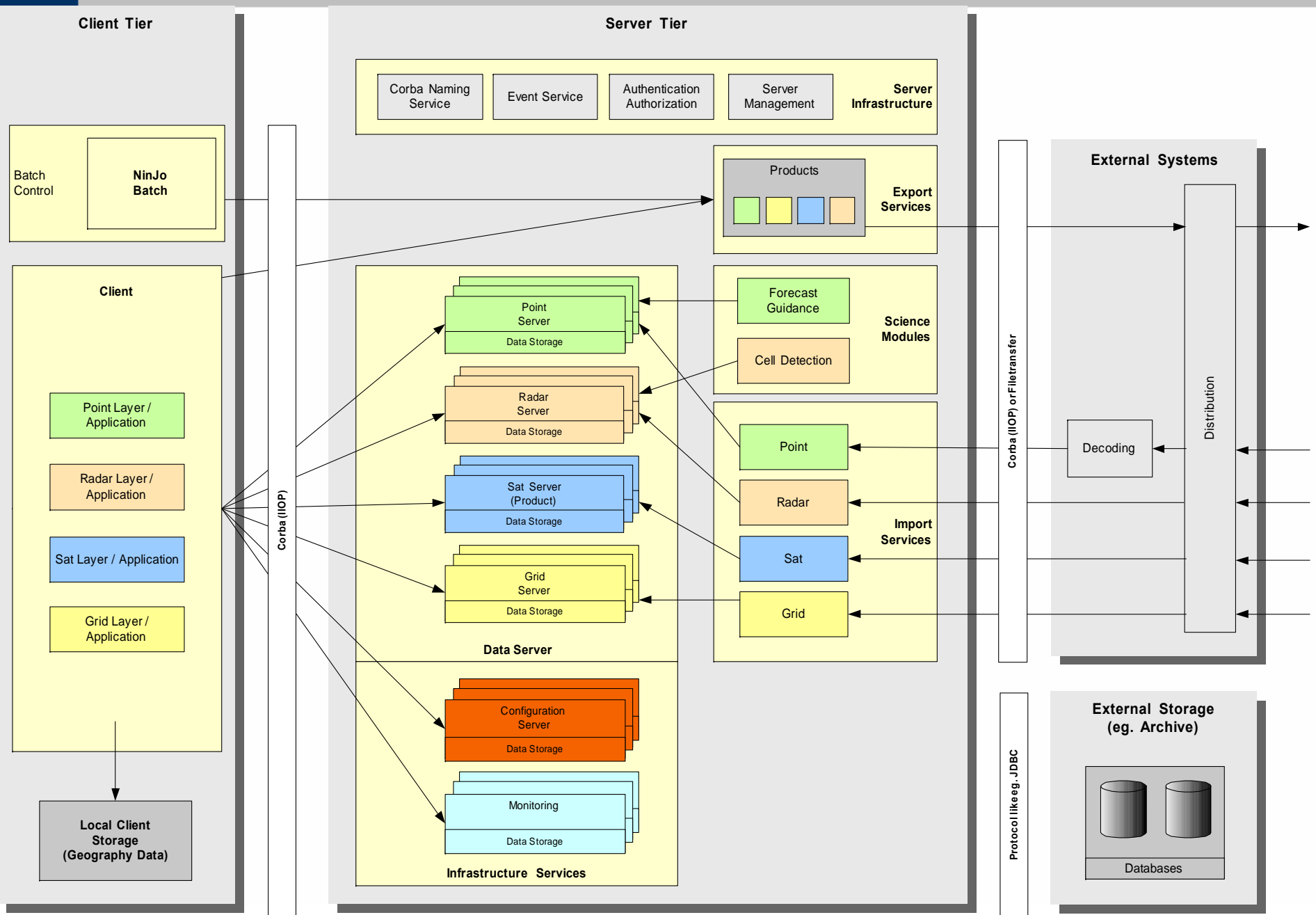

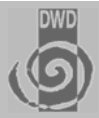

#### **NinJo Communication**

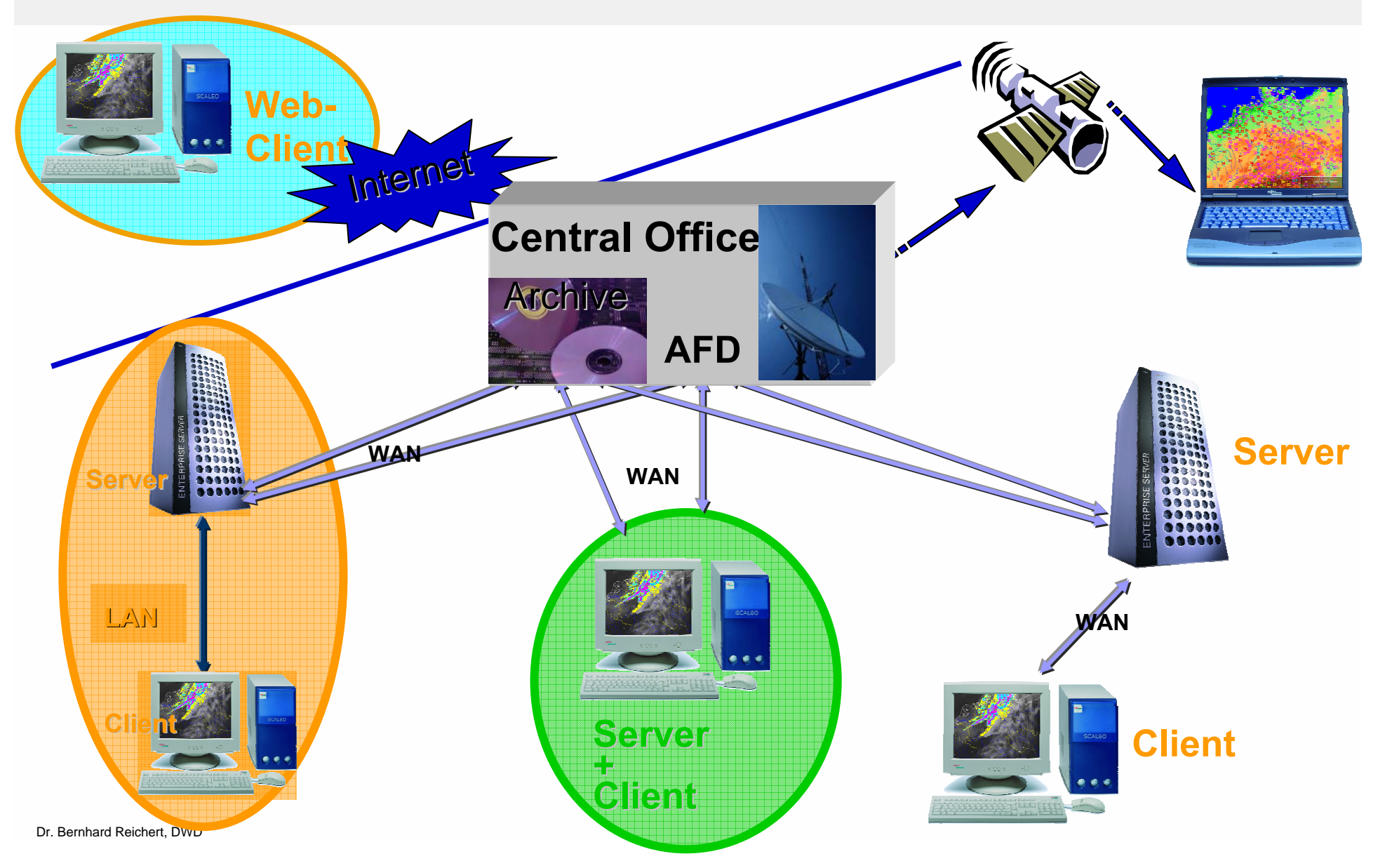

### Introduction and Goals of NinJo

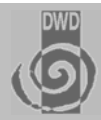

#### **The NinJo Client**

- $\blacksquare$  **Main Window**
	- - **One main scene and up to three secondary scenes**

#### ■ Several secondary Windows

- **mostly specialized applications**
- **e.g. Meteograms, Cross-Sections, Aerological Diagrams, 3D ...**

#### a an **Basic Functionality**

- - **Geographical visualization of data with panning and zooming**
- -**Overlaying of different layers**
- -**Animation, automatic update**
- -**Context menus**

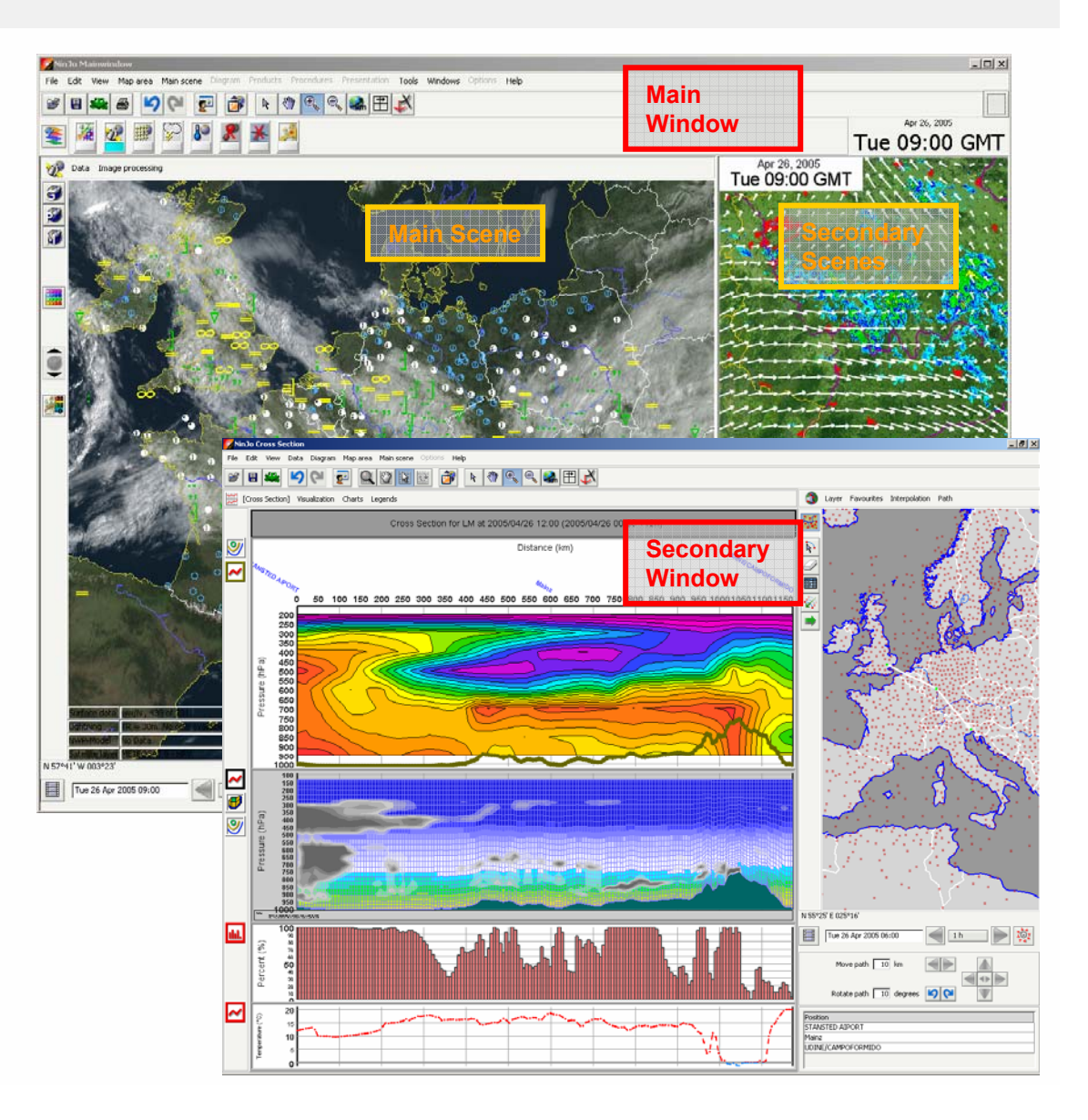

# Introduction and Goals of NinJo: Basic Functionality

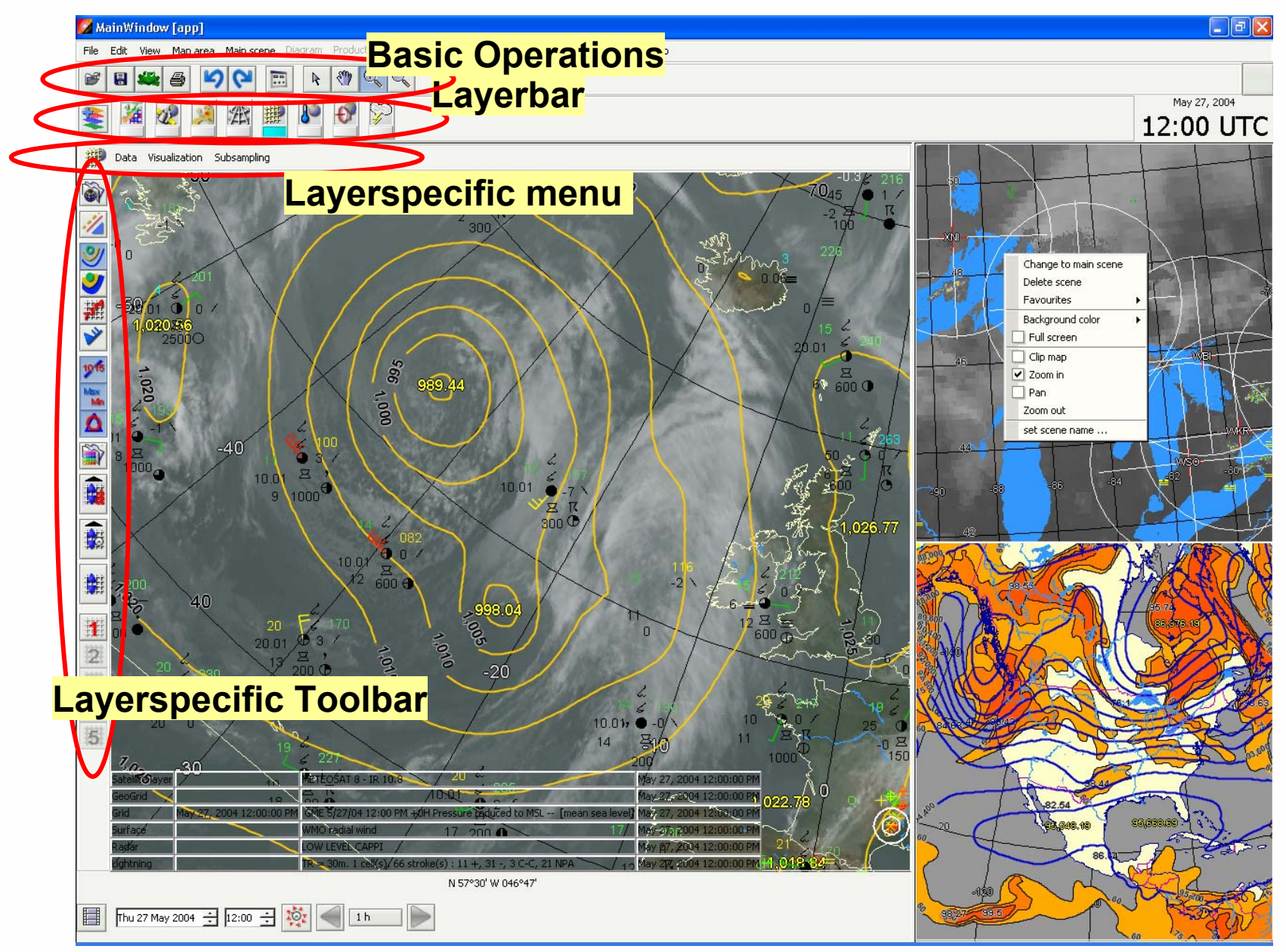

Dr. Bernhard Reichert, DWD

# Introduction and Goals of NinJo: Basic Functionality

### **myGUI**

- **Every layer provides <sup>a</sup> panel with most important use cases**

### ■ Favorites

- **workspace**
- **scenes**
- **animations and diagrams later**

#### **Spinner Buttons**

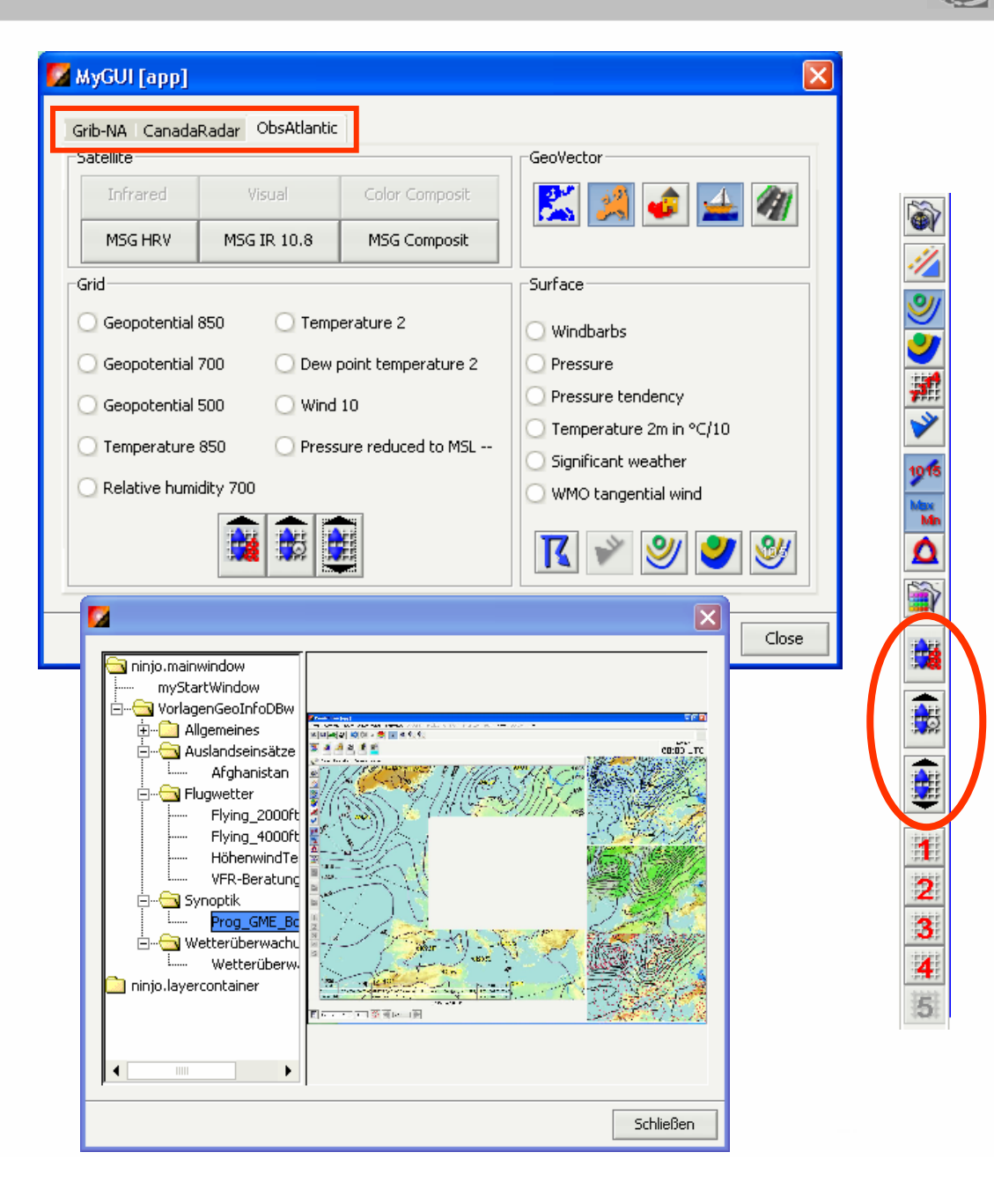

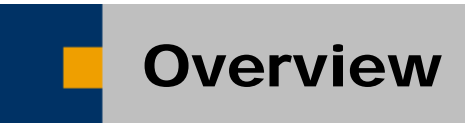

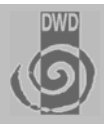

♦ Introduction and Goals of NinJo

♦ NinJo Client Layers and Applications

- ♦ NinJo Production Tools
- ♦ Current Status and Future Planning

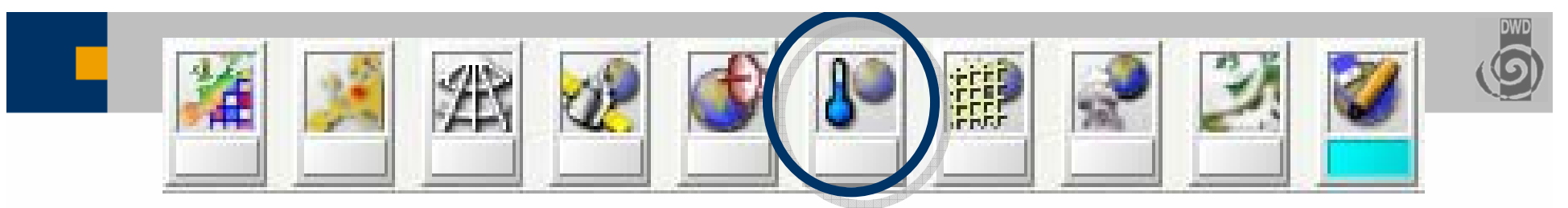

#### **Surface Layer**

- $\blacksquare$  **Displays surface observations**
- $\blacksquare$  **analysis based on triangulation**
	- $\blacksquare$ **Won't miss extremes**
- Sorting algorithms
	- П **Min/Max only**
	- П **rating**
	- П **Later: formula support**
	- $\blacksquare$ **Hit lists**
- $\blacksquare$  **Original bulletin (left clicking on Station)**

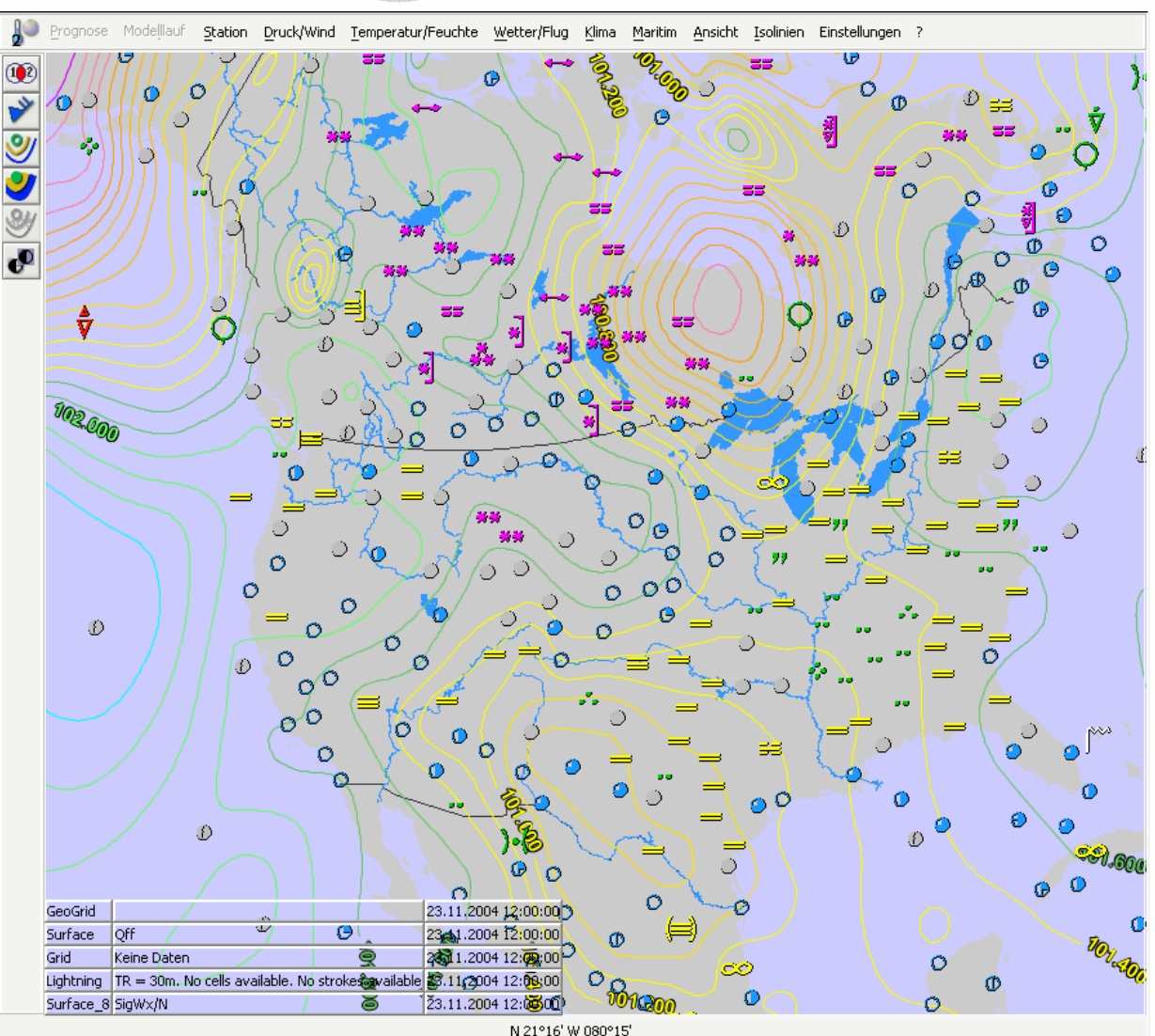

### Surface Layer

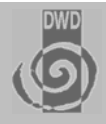

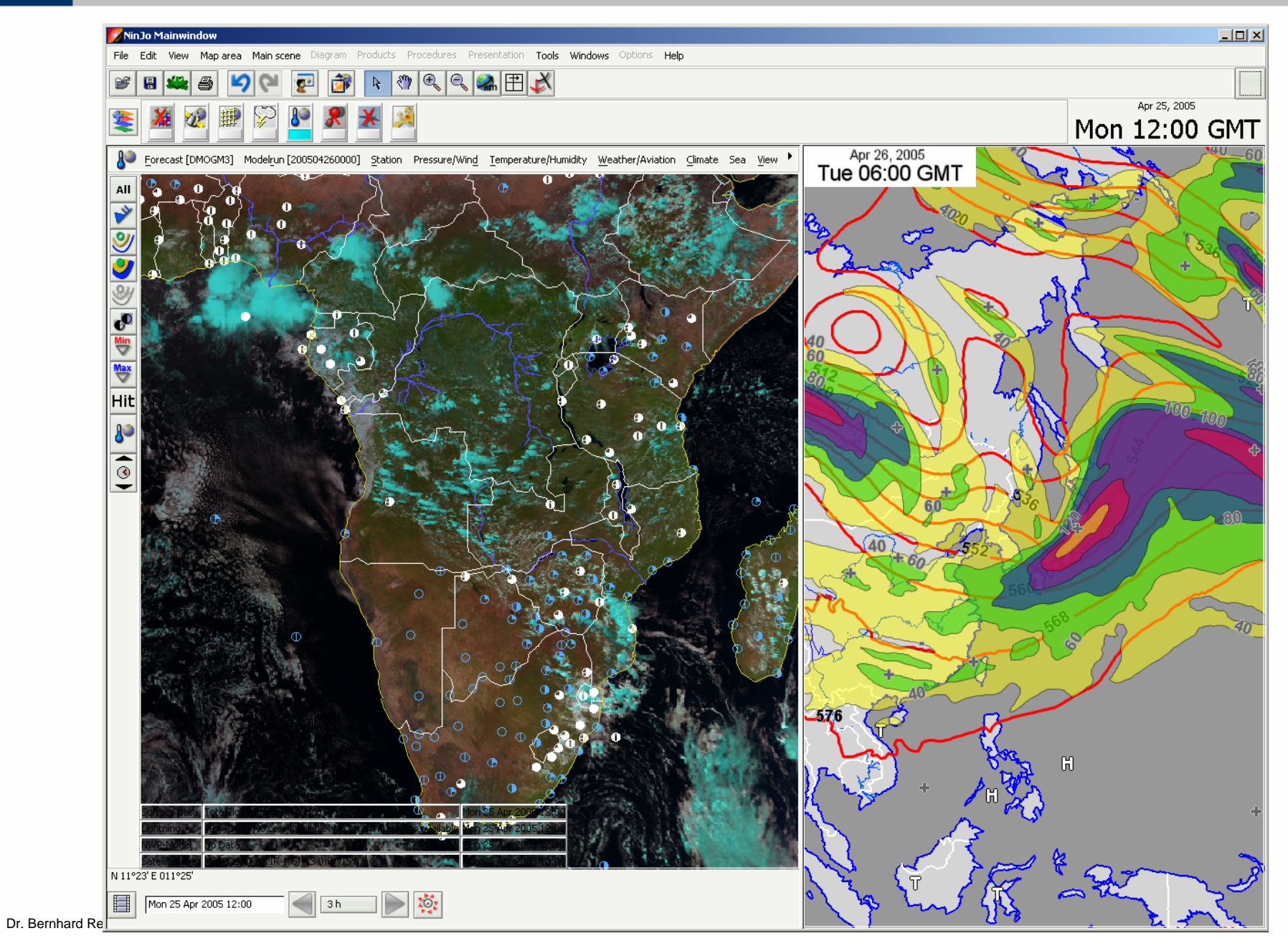

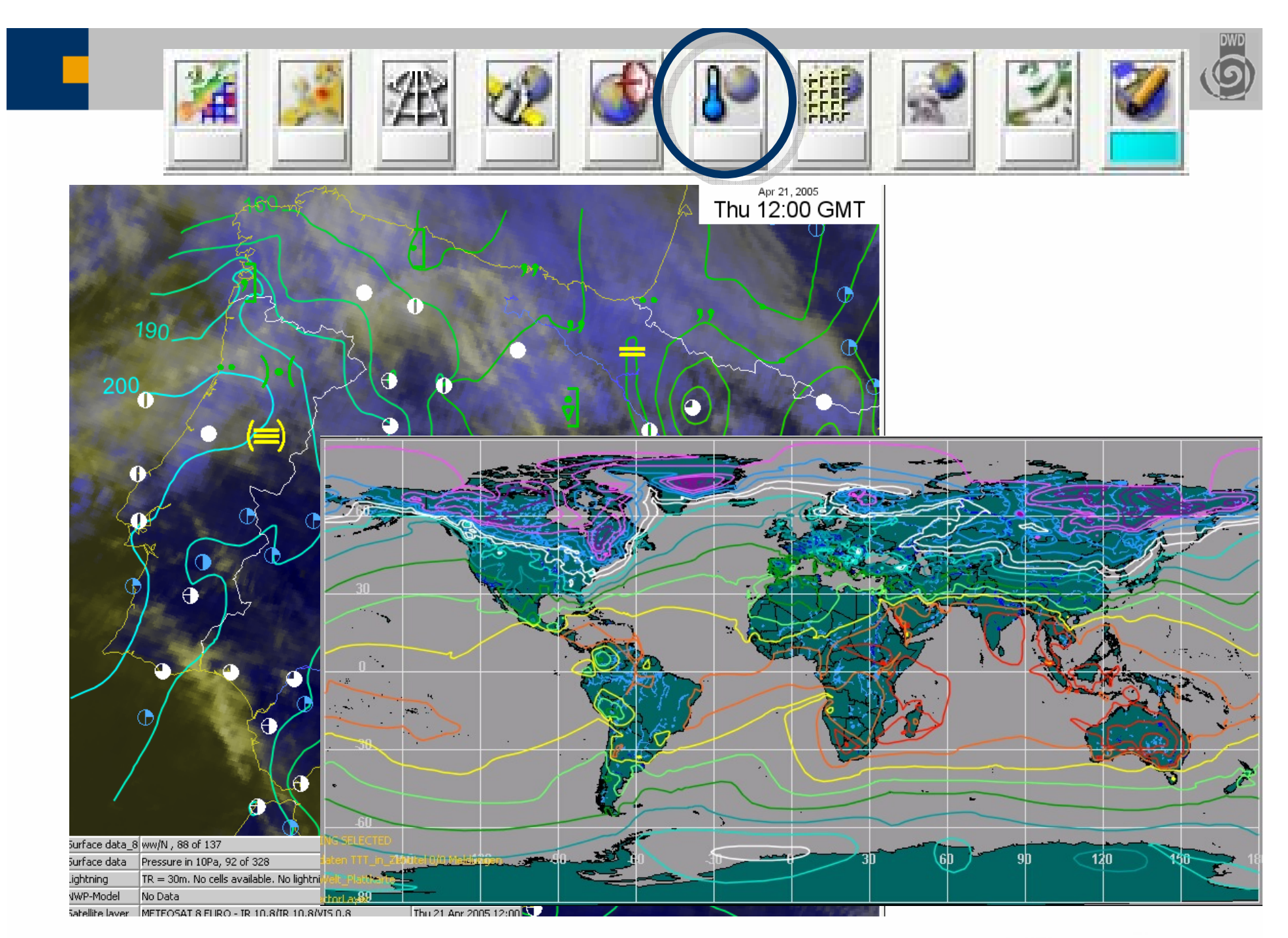

### Meteograms

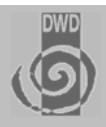

### **Meteograms display**

- $\blacksquare$  **Surface Observations**
- $\blacksquare$  **Statistically processed Point forecasts**
- GRIB parameters of **available models**
- **Highly configurable**

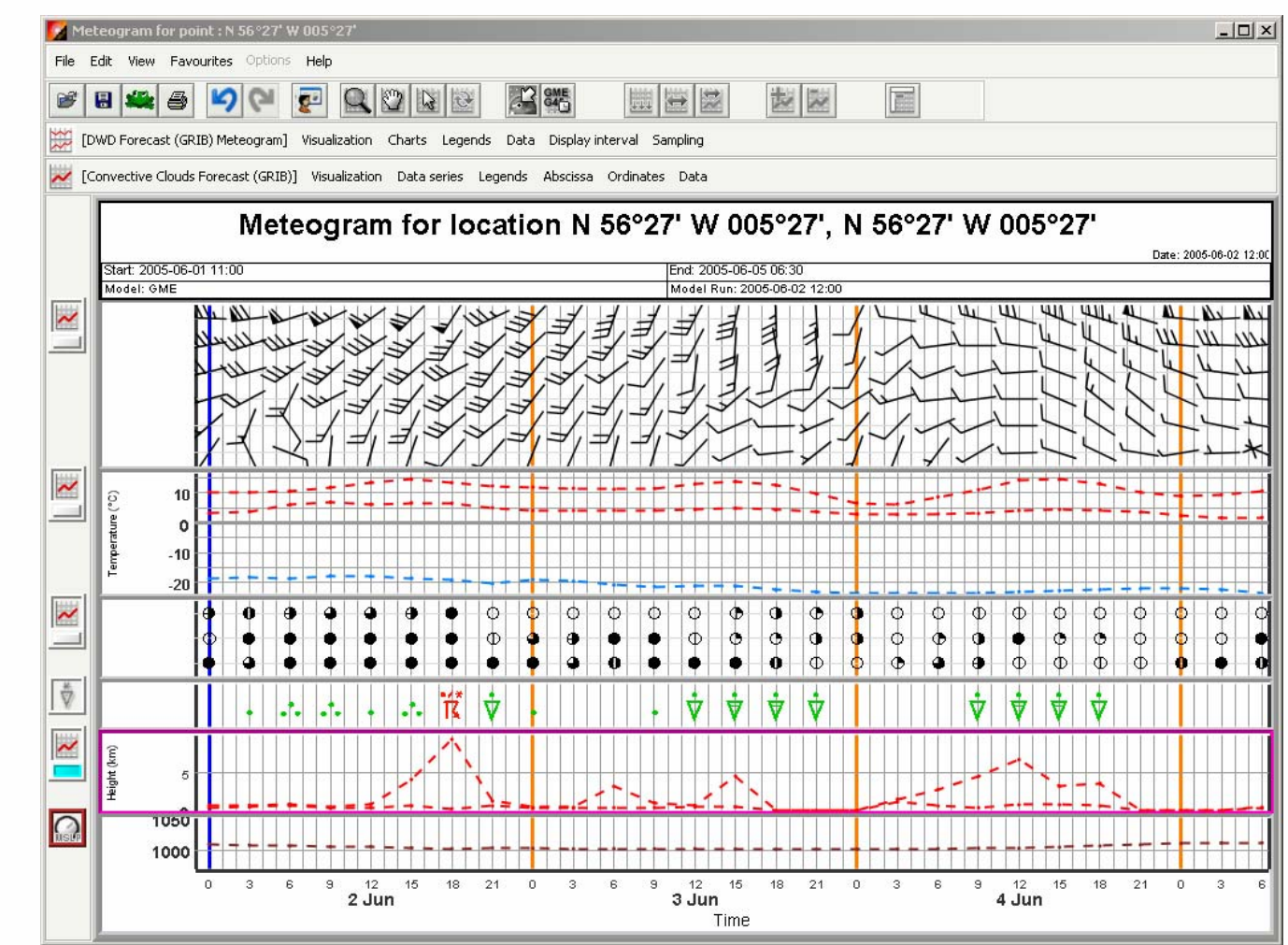

**Meteogram of DWD's global model GME**

### Aerological Diagrams

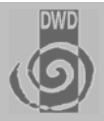

ш **Multiple soundings in one diagram or multiple diagrams**

 $\blacksquare$ **Profile view**

 $\blacksquare$ **Table View**

- $\blacksquare$ **Hodograph**
- **Many algorithms available**
- п **Both observation and model**

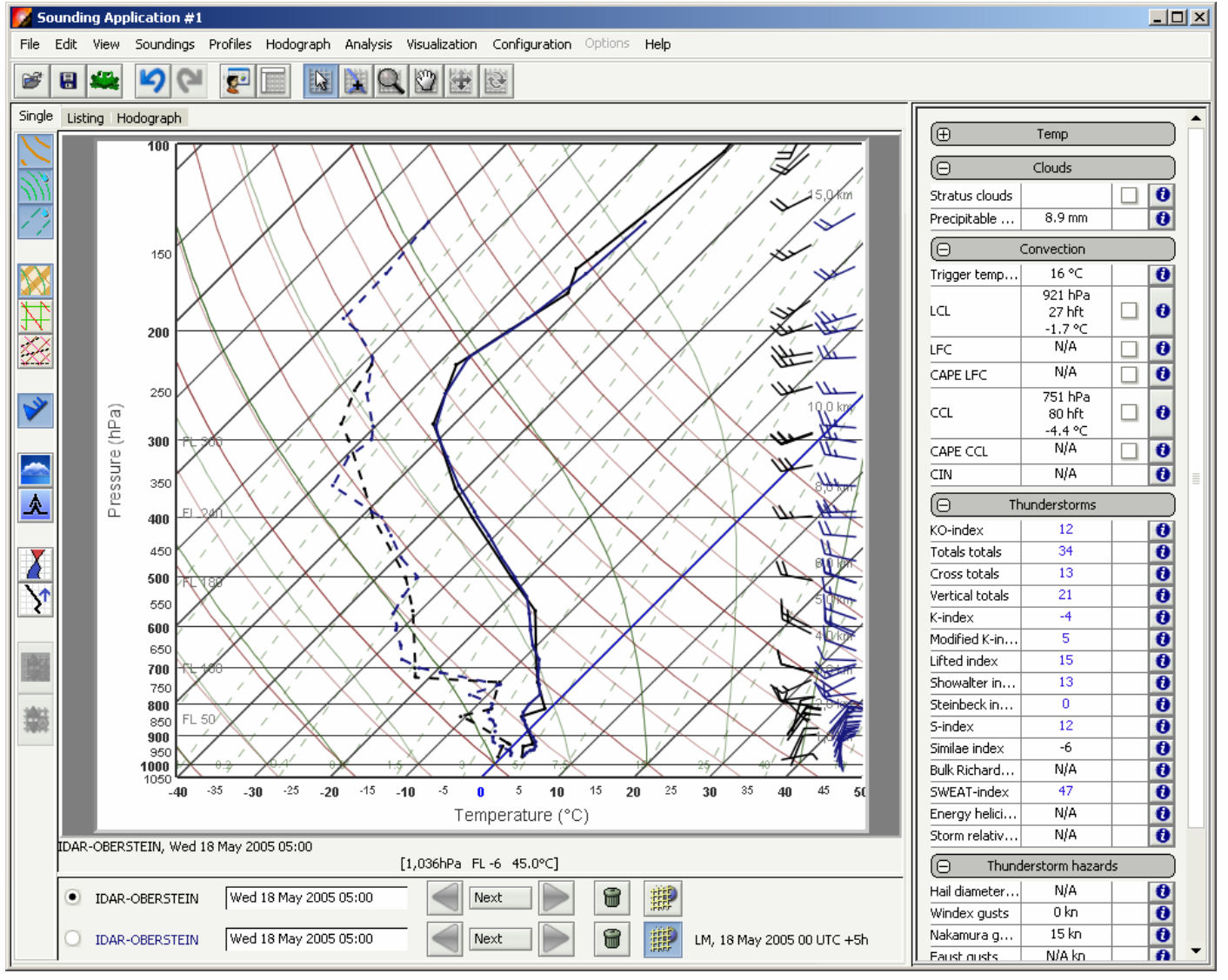

**Sounding diagram with observation and model profile**

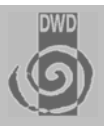

- $\blacksquare$  **Work both with model and p-levels**
- **Relatively Fast**
- $\blacksquare$  **Channels and time cross section**

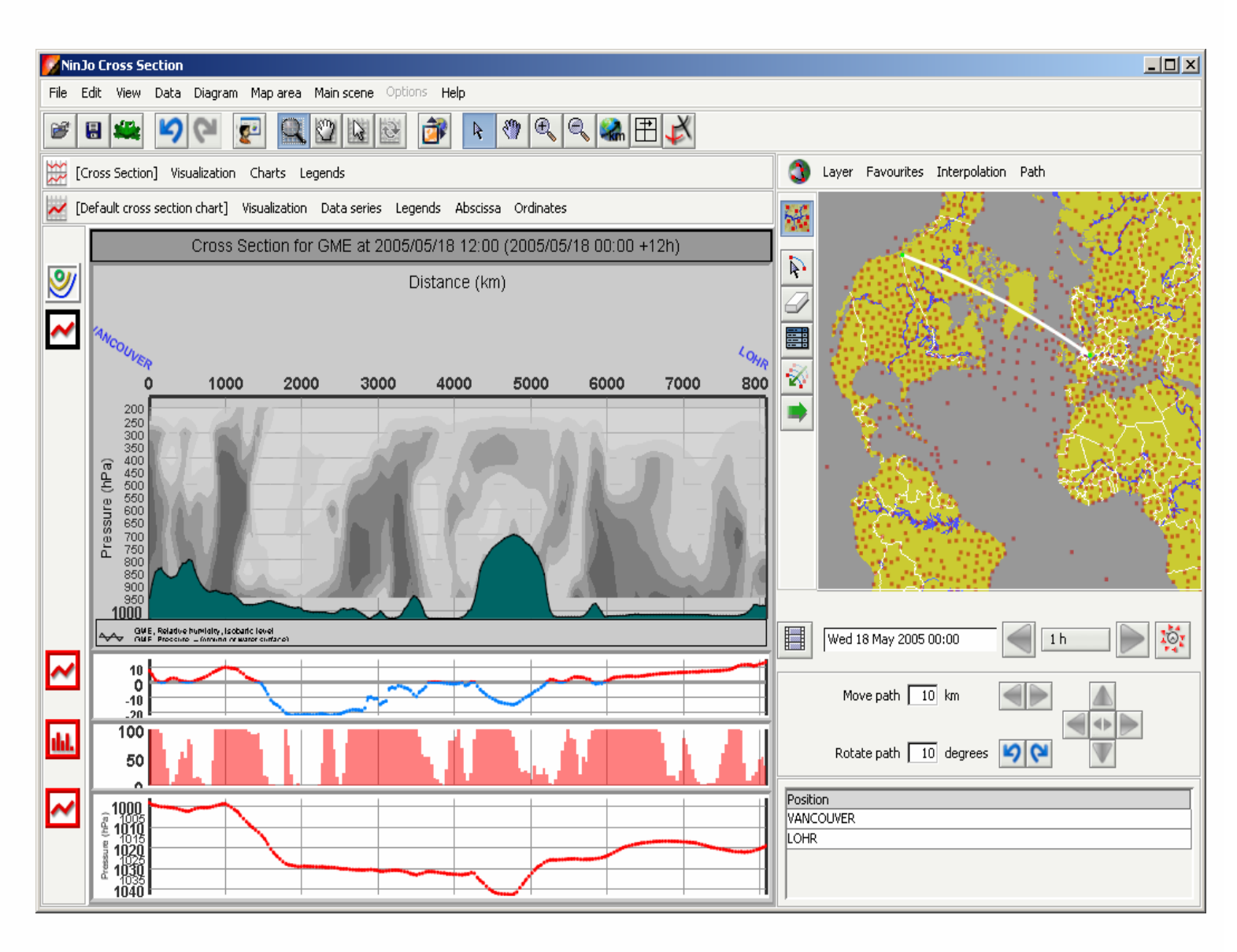

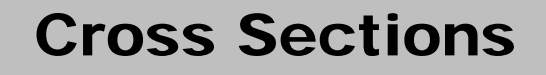

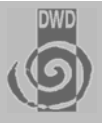

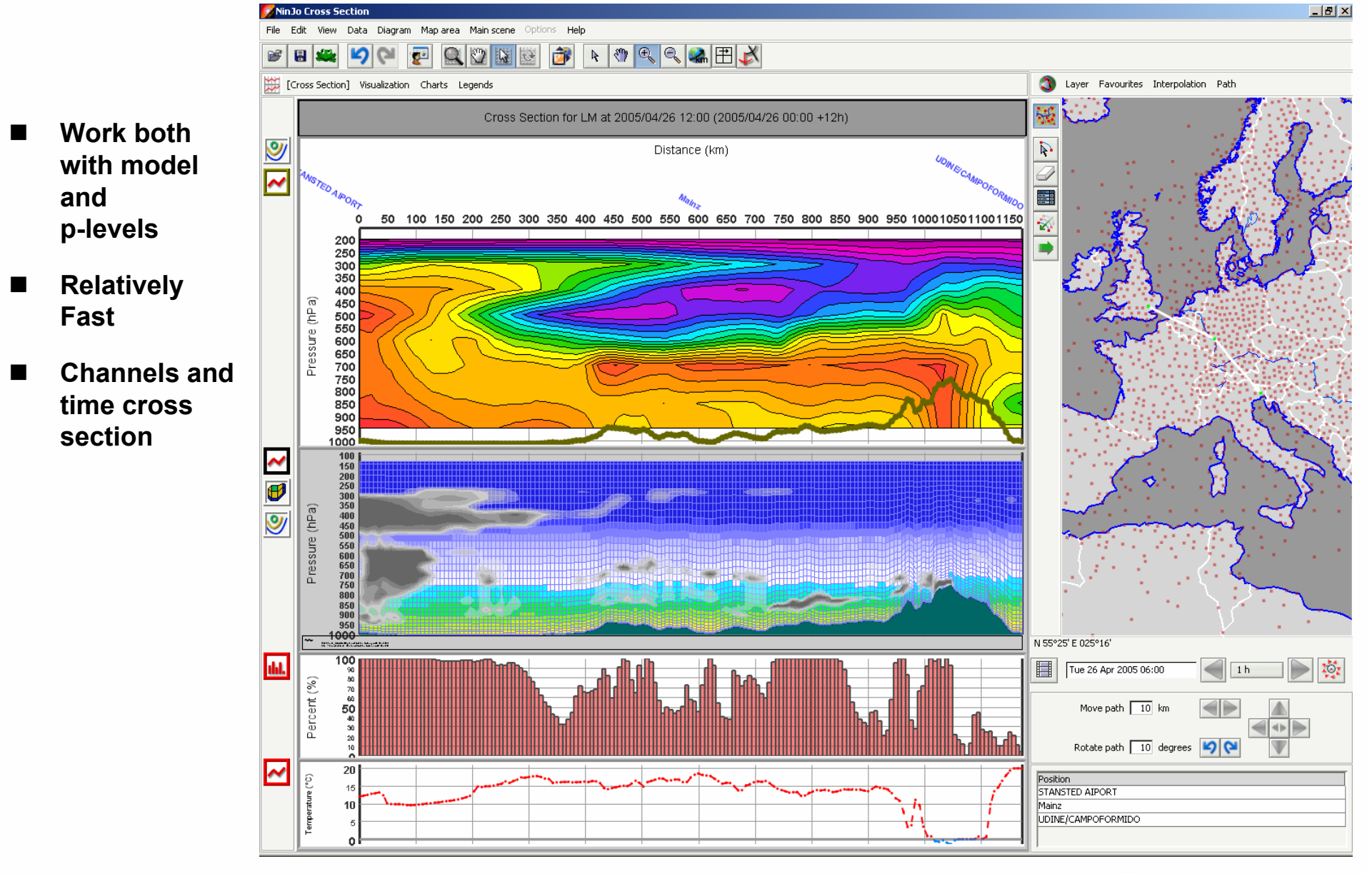

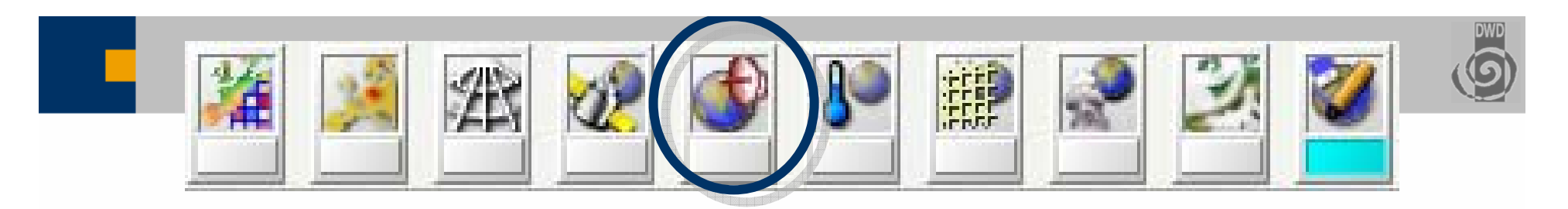

#### **Radar Layer**

- $\blacksquare$ **Handles cartesian and polar radar data**
- $\blacksquare$ **Single radar drill down, single cell drill down**

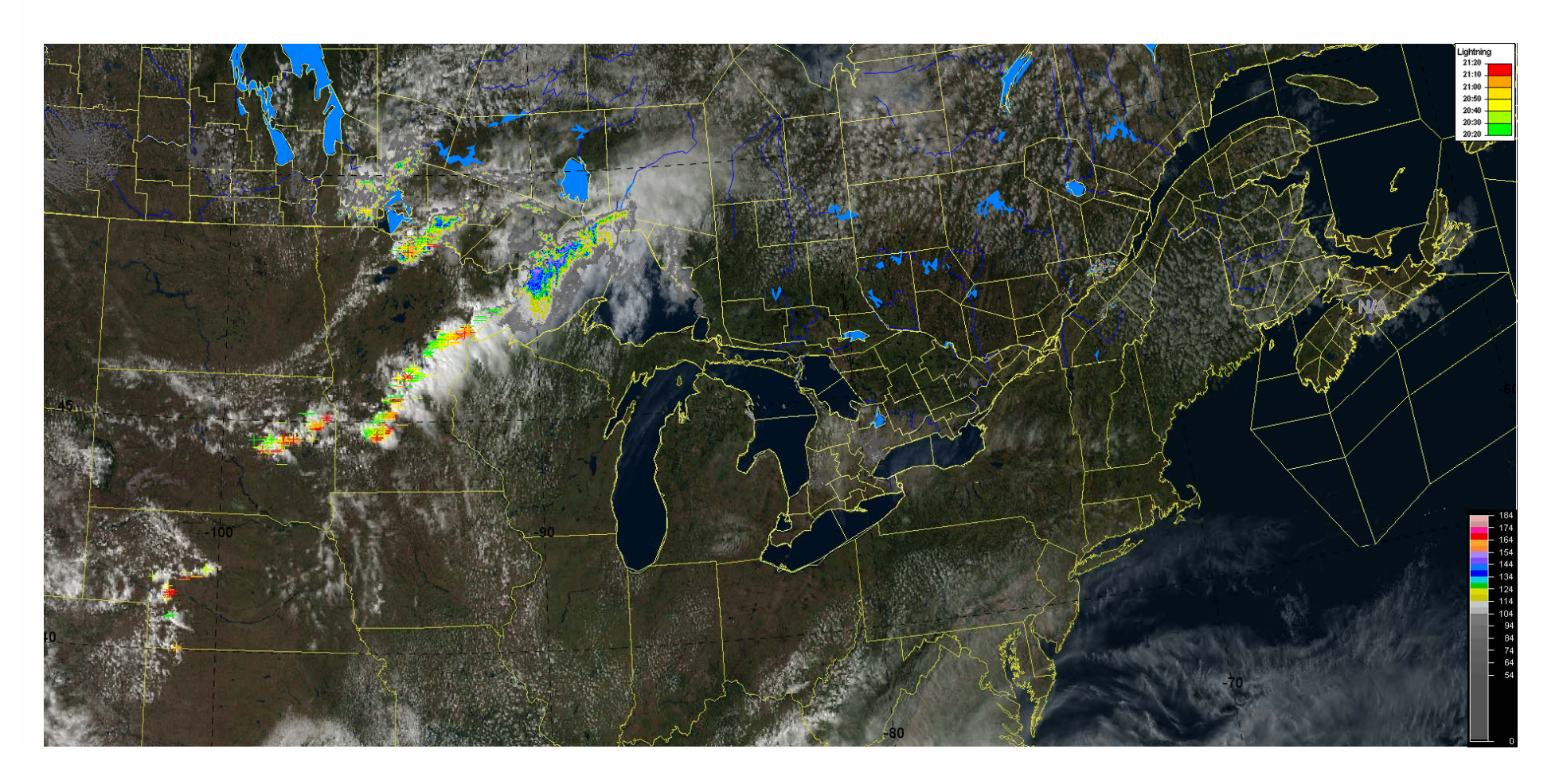

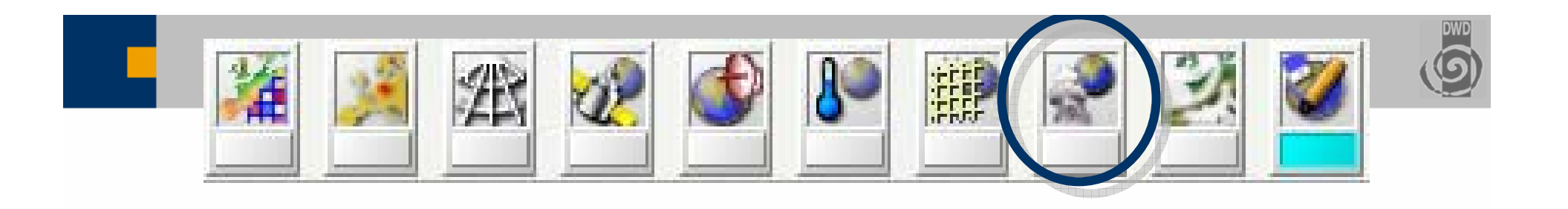

#### **SCIT - Layer**

#### **Storm Cell Identification and Tracking**

- ■ Displays the ouput of cell **based radar algorithms**
	- $\blacksquare$ **tracks**
	- $\blacksquare$ **properties**
	- $\blacksquare$ **treated as point data**
- **In NinJo 1.1**
	- Konrad-Composite DWD
	- $\blacksquare$ **MSC SCIT**
	- $\blacksquare$ **Meteosuisse-TRT,**
	- $\blacksquare$ **(SAF RDT product)**
	- $\mathbf{r}$ **Table view**

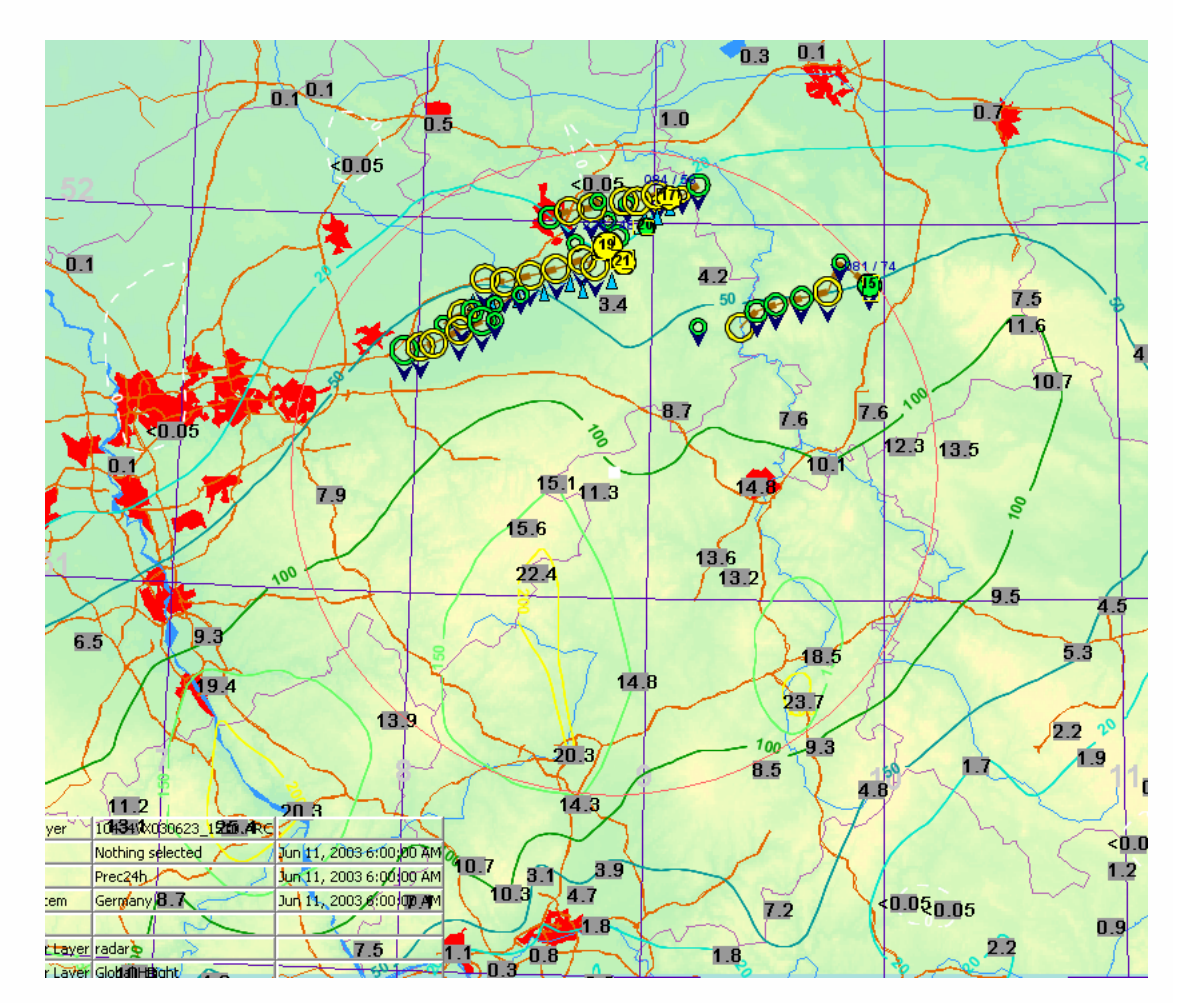

Konrad and Synop-Precipitation incl. Analysis

# Lightning Layer

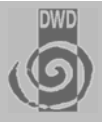

- $\blacksquare$  **Several lightning detection systems implemented**
- $\blacksquare$  **Different time ranges and visualizations available**

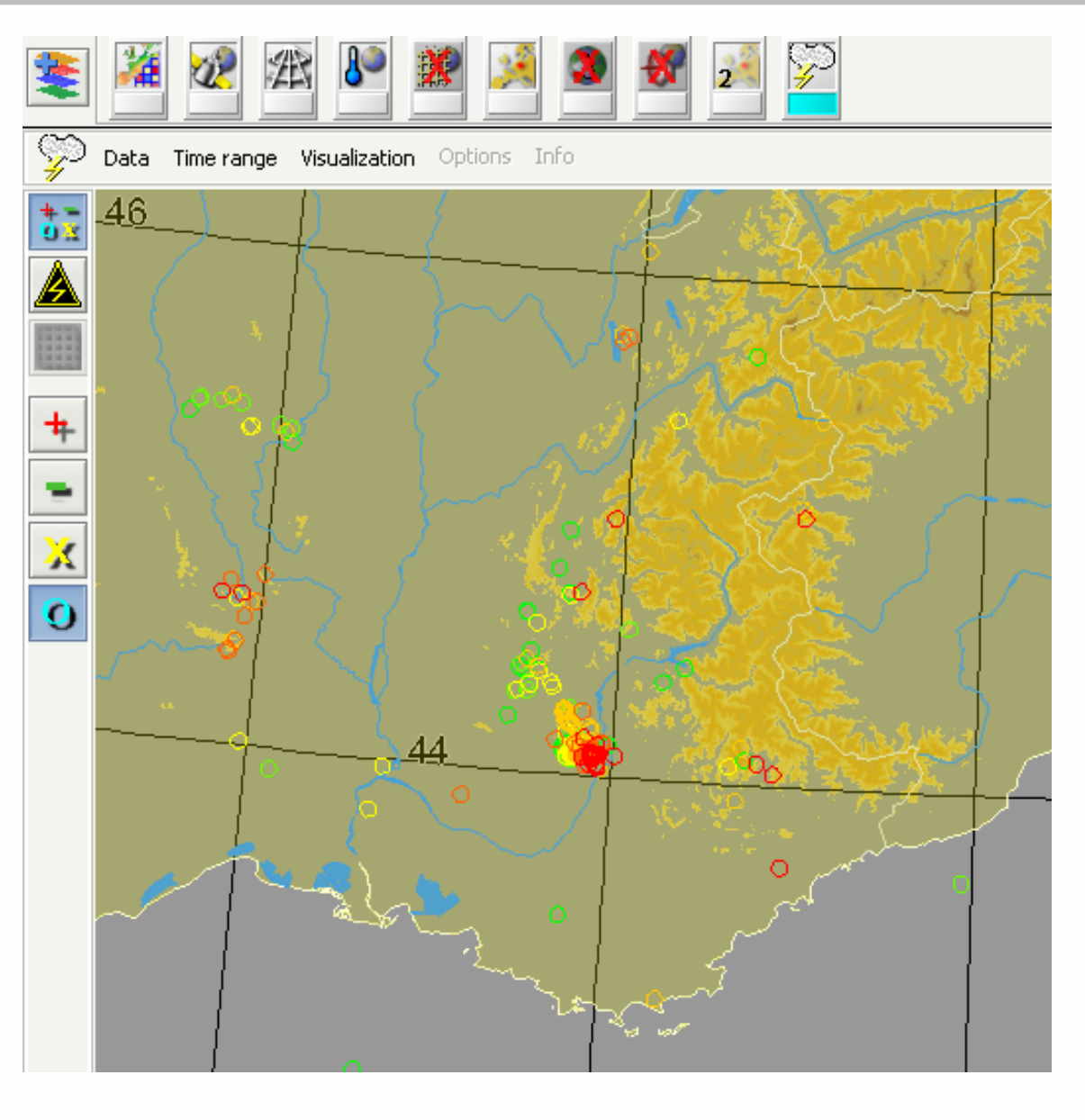

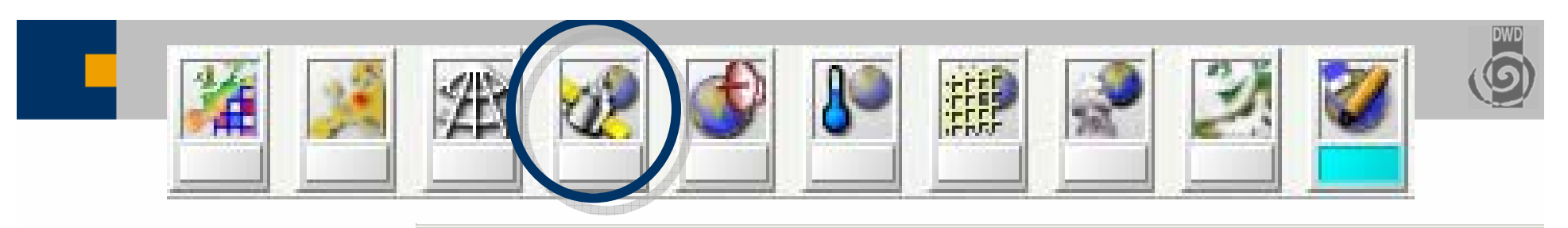

#### **Satellite Layer**

- $\blacksquare$  **All geostationary satellites including MSG**
- $\blacksquare$ **Polar Orbiters**
- $\blacksquare$ **Mosaic**
- $\blacksquare$ **Color scheme editor**
- $\blacksquare$  **Base data stored in multi-resolution-multitile-Geotiffs**

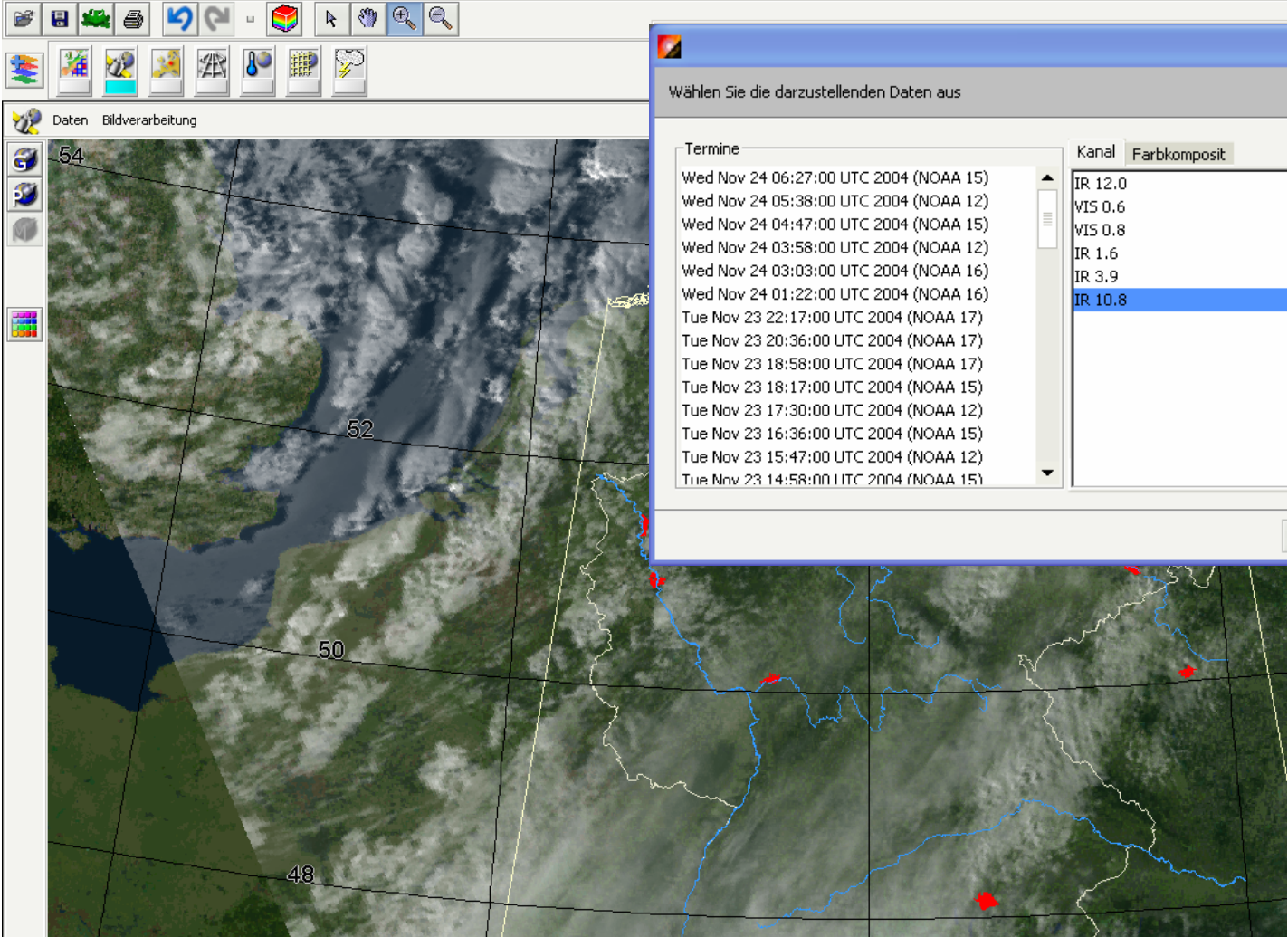

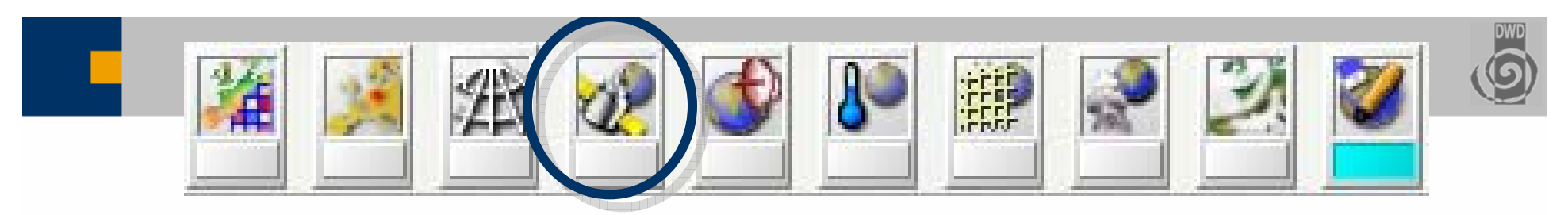

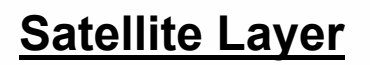

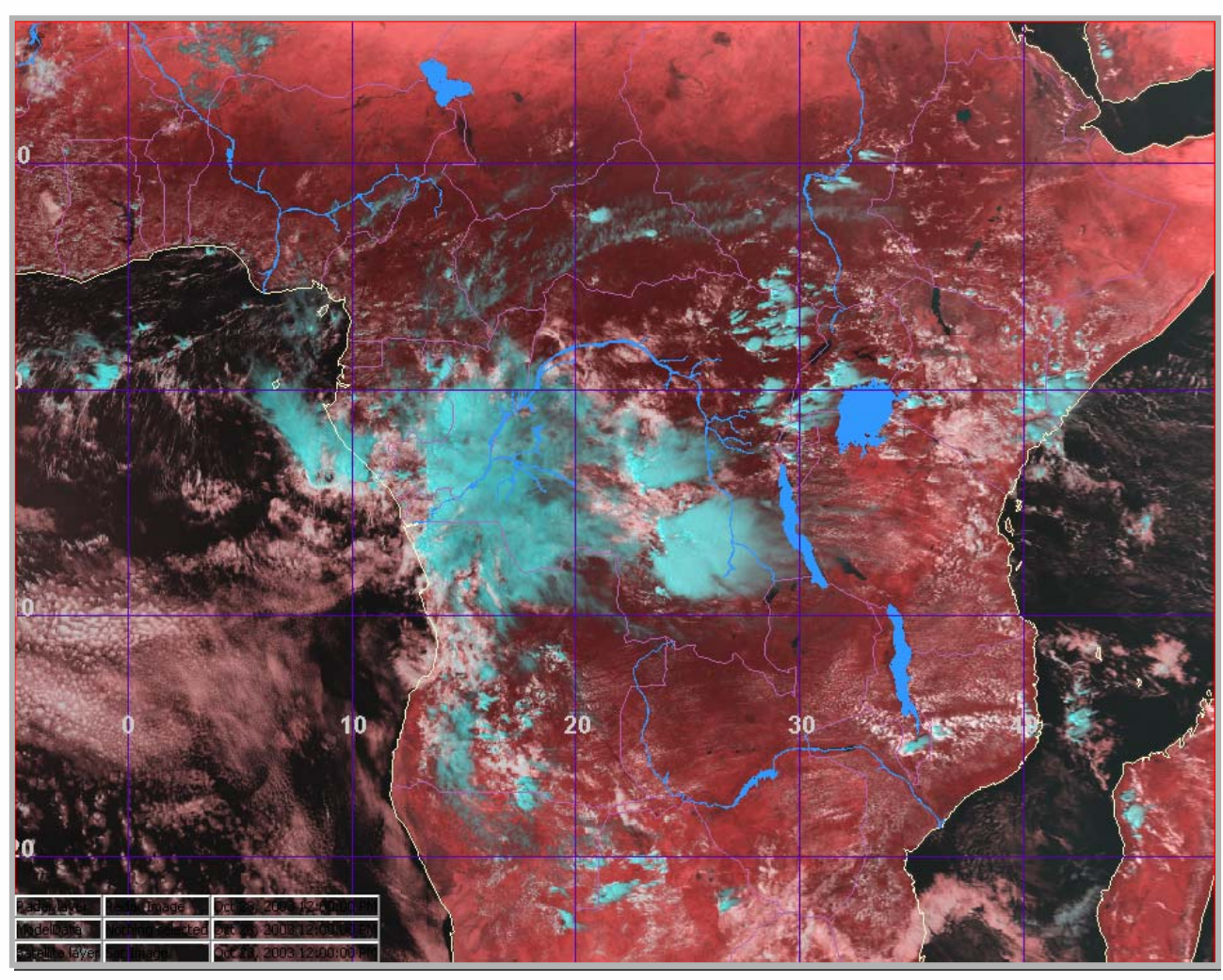

MSG 3 channel composite , Mercator

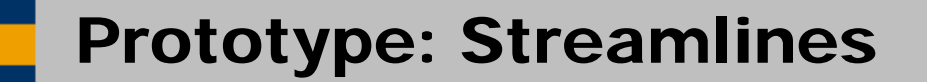

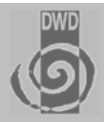

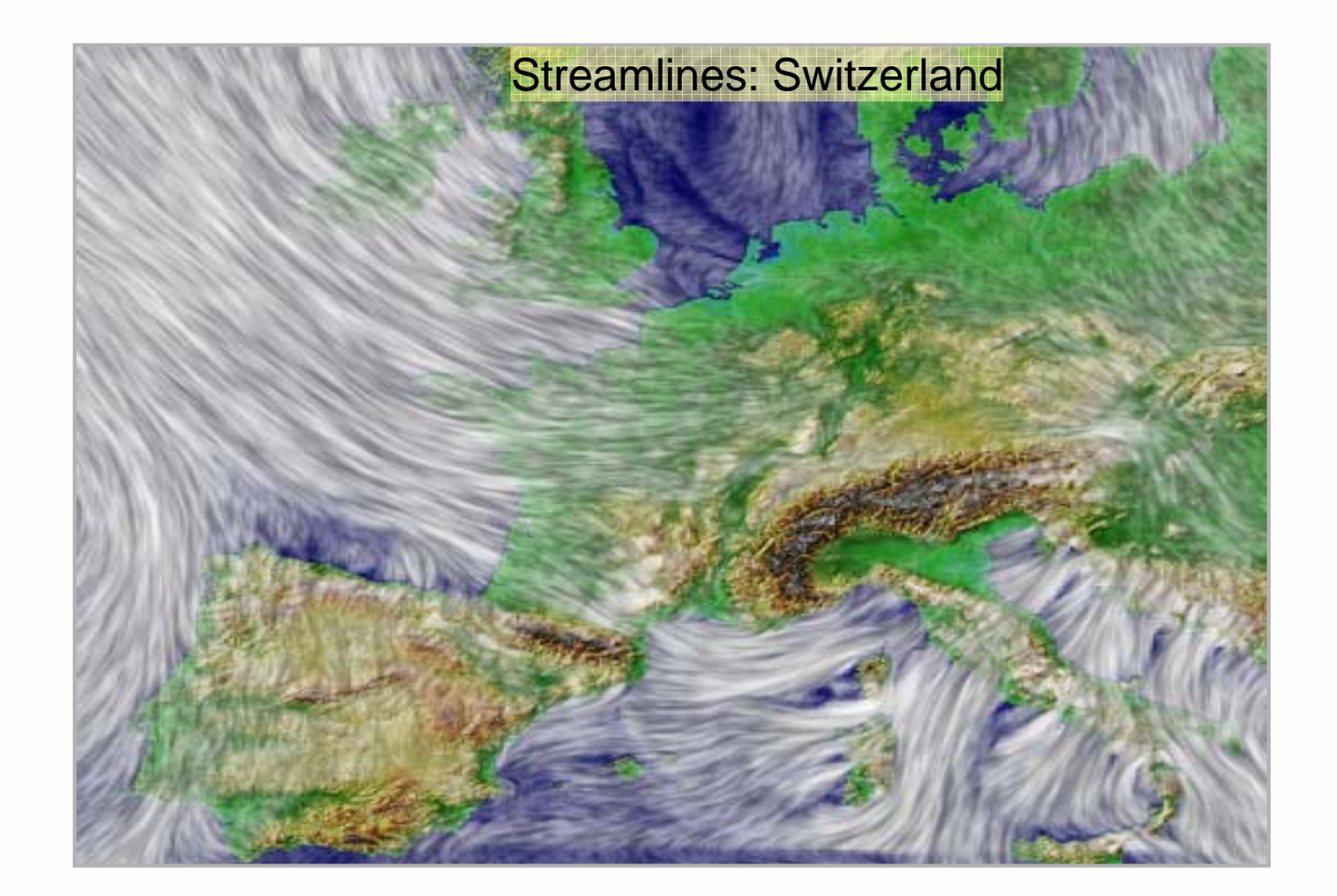

### Prototype: Trajectories

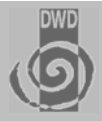

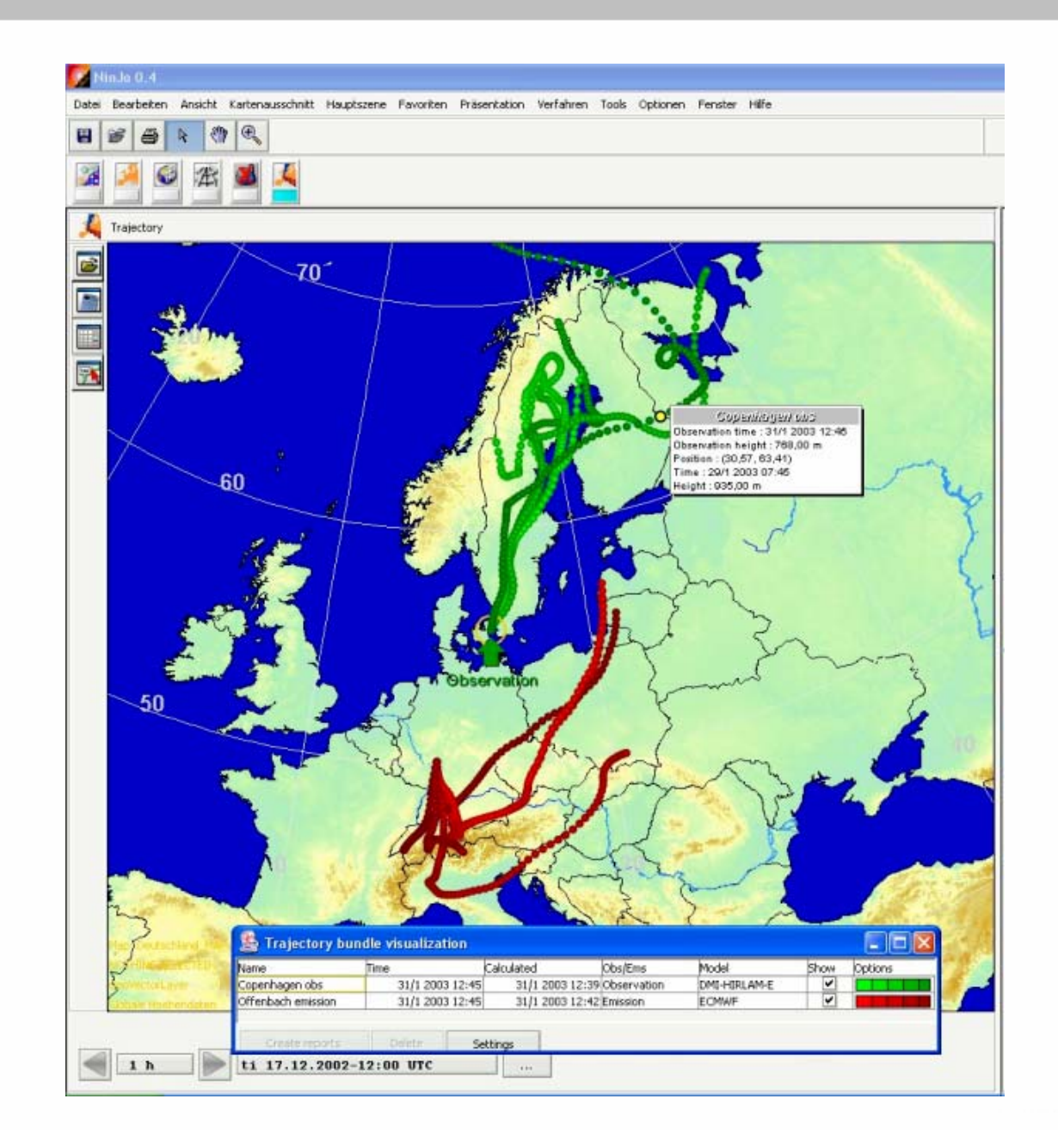

# Prototype: Road Weather Information system

**Road weather**

■ Layers and **Meteograms**

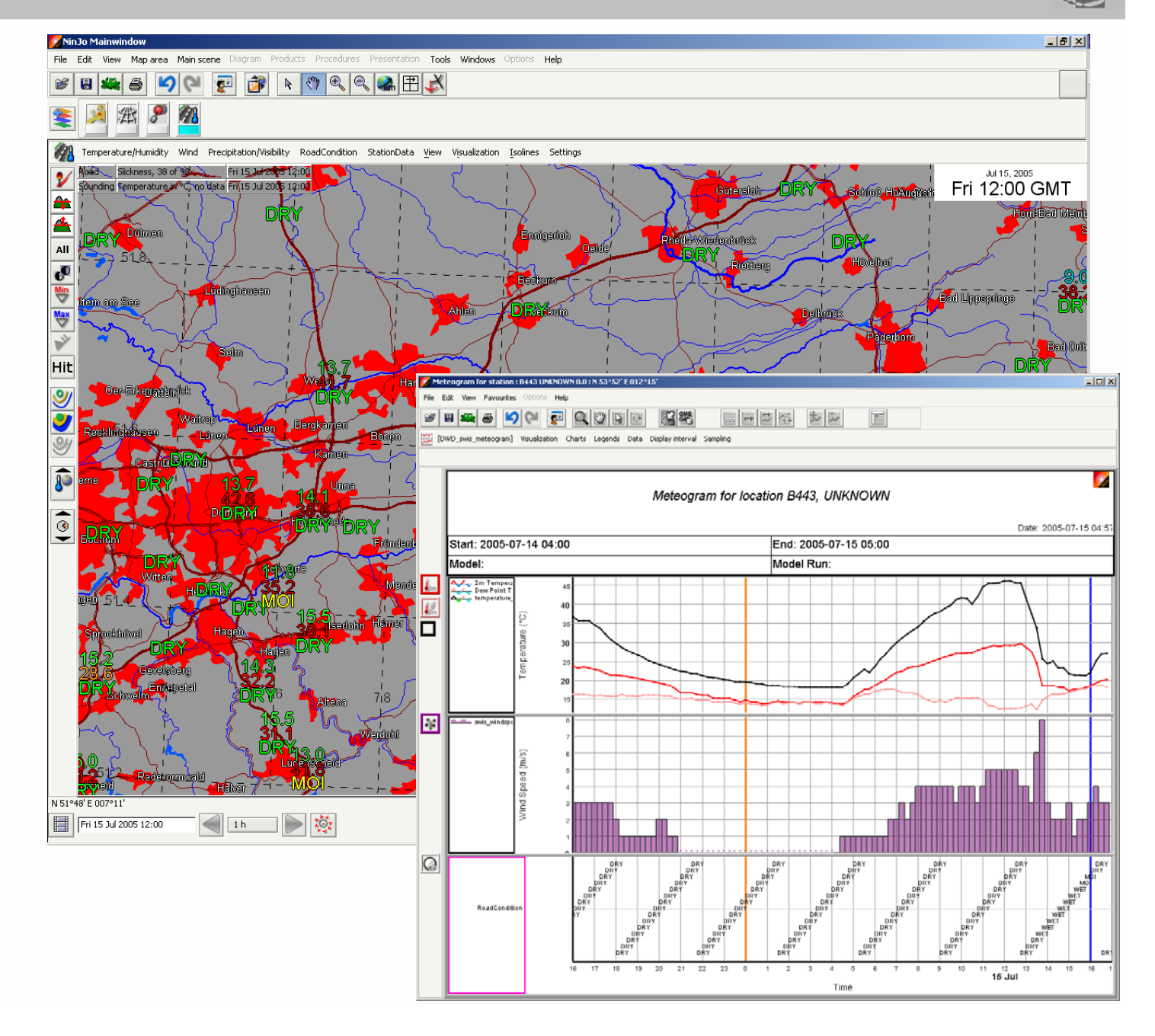

# Prototype: 3D Visualization

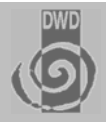

#### **Instant 3D**

- **First prototype**
- automated mapping **of 2D-Paramaters on a 3D-Scene**

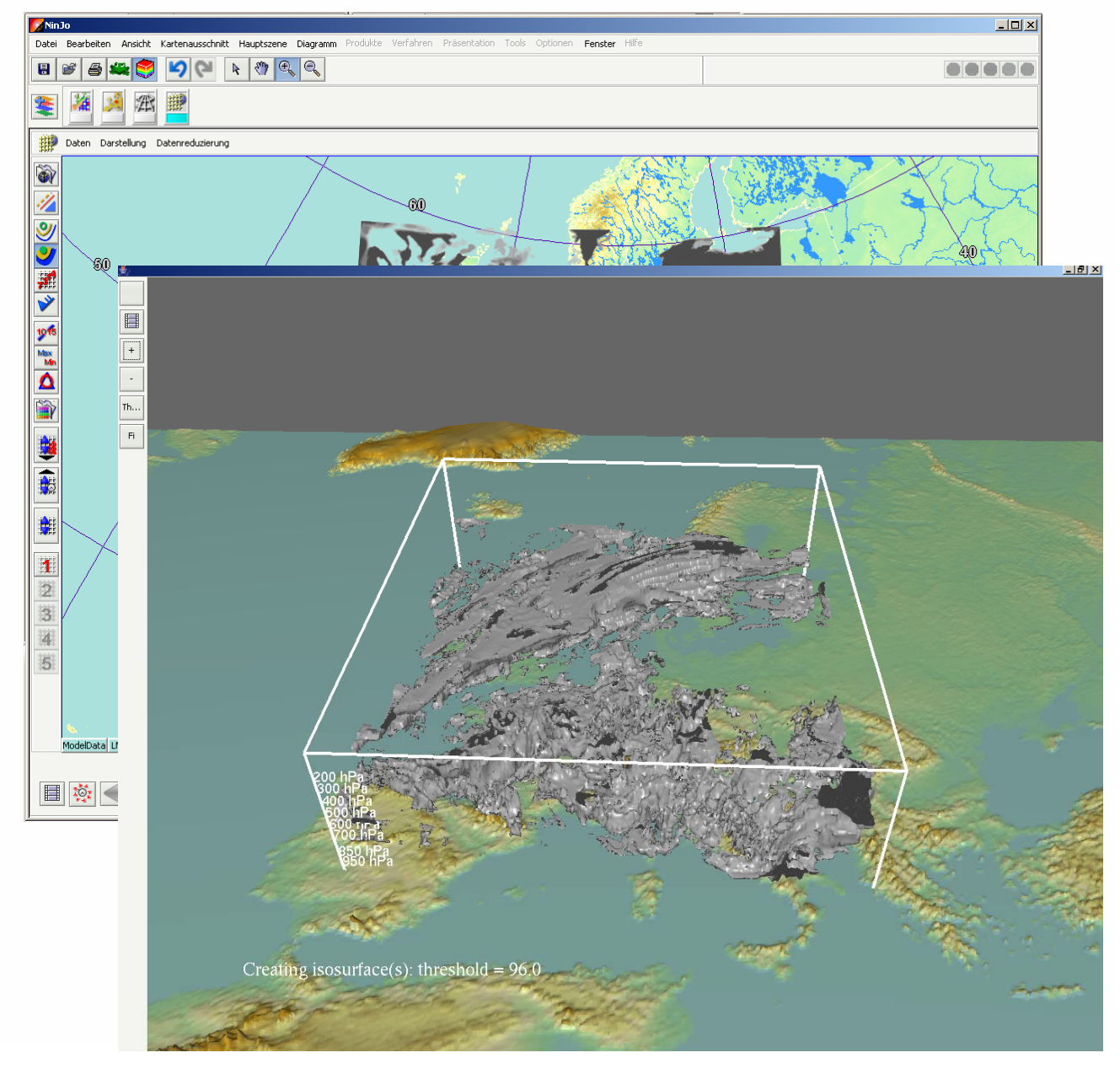

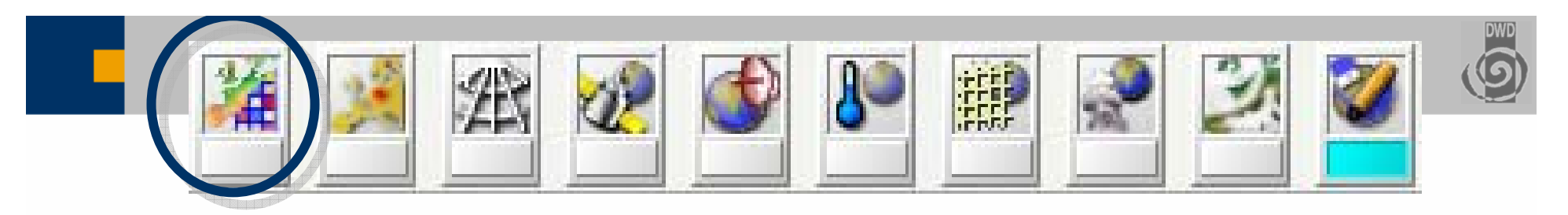

#### **Georaster**

- $\blacksquare$  **Based on multi resolution - multitile Geotiff imagery**
- $\blacksquare$  **Data ranges from elevation data to street maps or aerialphotographs**
- $\blacksquare$ **Data is static.**
- $\blacksquare$  **High quality data mostly not available for free**

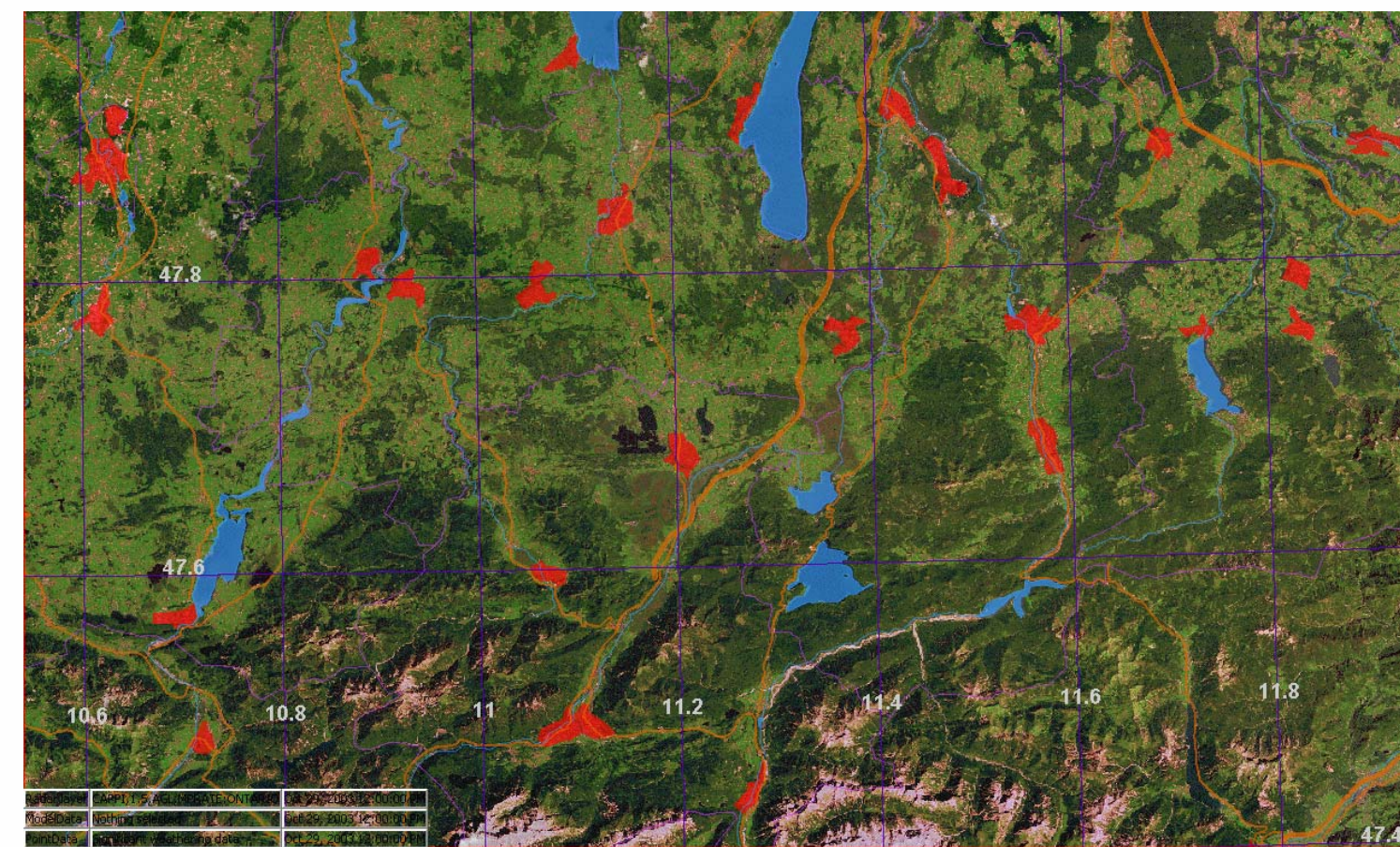

Landsat (50m Resolution ), with geovector data

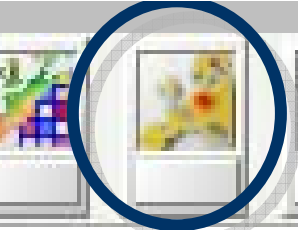

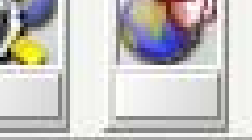

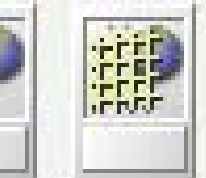

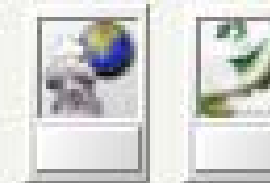

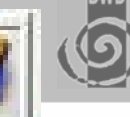

#### **Geovector**

- п **Vector based geo data.**
- $\blacksquare$  **Data has different priority and accuracy**
- п **Manual preprocessing based on shape files to create accuracy and priority hierarchy**
- ш **Depending on the scale of the map the most appropriate resolution and number of objects will be displayed**
- $\blacksquare$  **Several themes provided: coastlines, rivers, borders, roads, airfields, FIRs...**
- п **But high quality data usualy comes from local mapping agency**
- ш **Static data set**

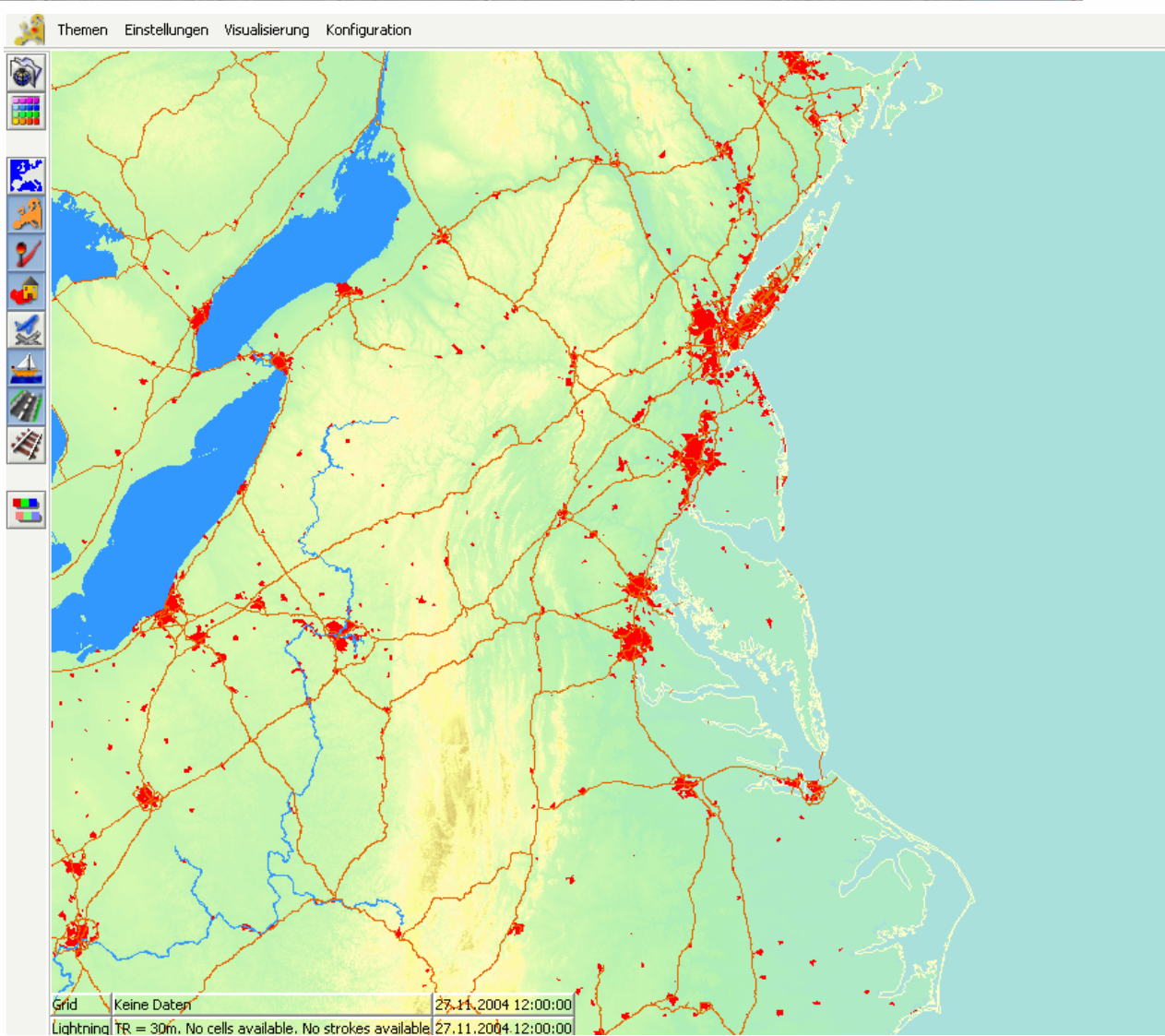

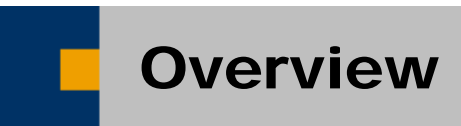

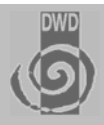

- ♦ Introduction and Goals of NinJo
- ♦ NinJo Client Layers and Applications
- ♦ NinJo Production Tools
- ♦ Current Status and Future Planning

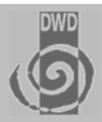

#### **Overview**

### ■ NinJo Batch

- **NinJo Web Application Server**
- **NinJo Meteorological Object Layer**
- **NinJo On Screen Analysis**
- **NinJo Monitoring and Alerting (AutoMon)**
- NinJo Warning Creation (EPM)
- **NinJo Point Data Modification (MMO)**

### Prototype: NinJo Batch Production

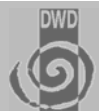

- $\blacksquare$  **Image and vector products can be created**
	- П **jpg, png, tiff...**
	- $\blacksquare$  **PDF, SVG, FLASH, PS incl. Animations**
- . **Flexible legend with htmlstyle language**
- $\blacksquare$  **ECMWF's SMS-based scheduling**
- $\blacksquare$  **Sophisticated layout and NinJo scheduler**
- $\blacksquare$  **Basis for application serving (NinJo 1.2)**

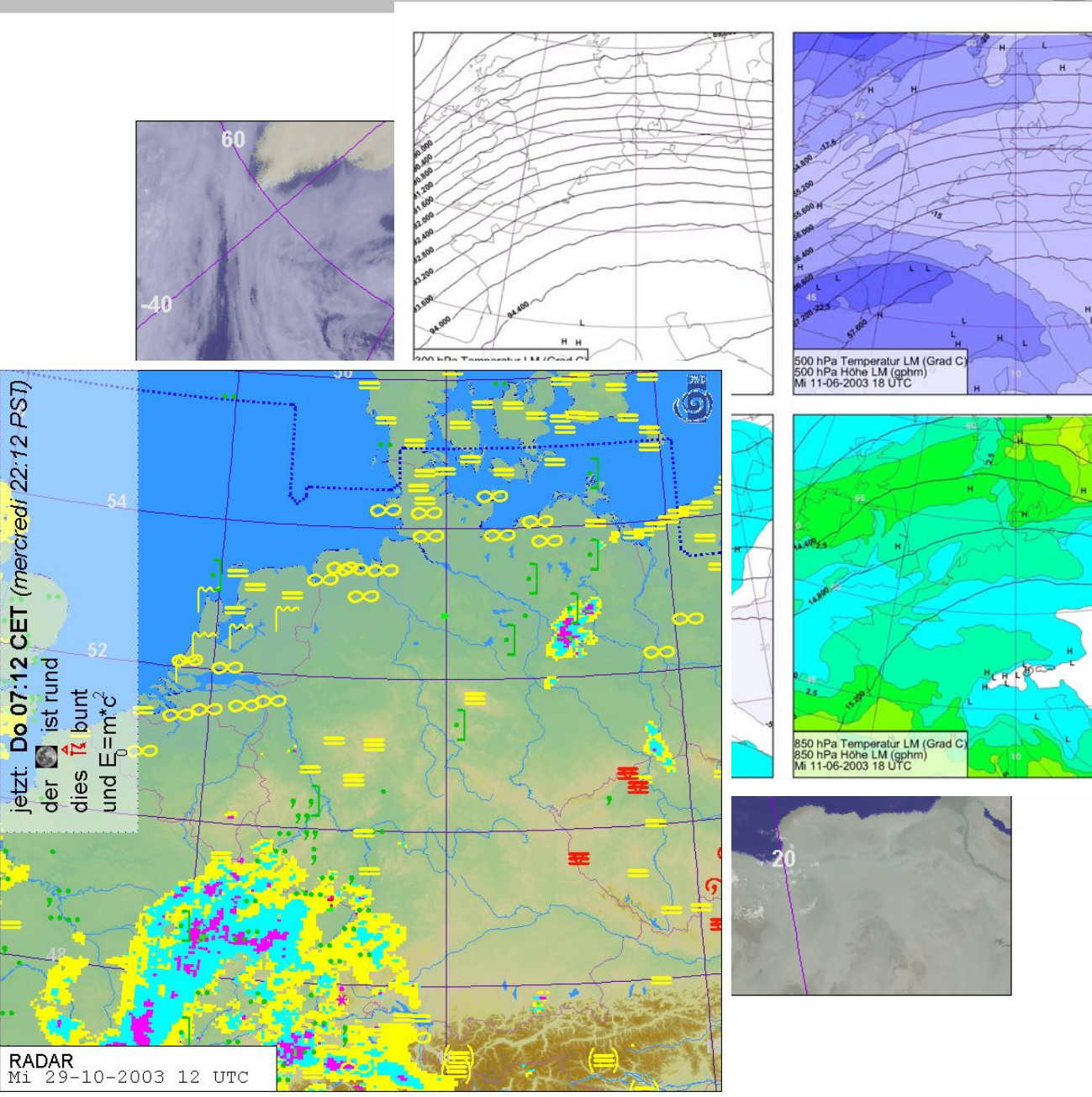

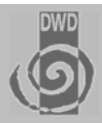

#### **Overview**

### ■ NinJo Batch

- **NinJo Web Application Server**
- **NinJo Meteorological Object Layer**
- **NinJo On Screen Analysis**
- **NinJo Monitoring and Alerting (AutoMon)**
- NinJo Warning Creation (EPM)
- **NinJo Point Data Modification (MMO)**

### Web Application Server Overview

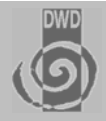

 **Graphics and text data produced by the NinJo BatchServer displayed with portlets**

- **Prerendered products**
- **Interactively requested products**

### **Simple clients show "Static" products:**

- **RADAR and satellite images and movies**
- **Standard prognostic charts and diagrams**
- **Interactive clients should allow for**
	- **toggling the visibility of data layers**
	- **zooming and panning**
	- **Selecting paths for cross sections on demand**

### Prototype: Web Application Server Example

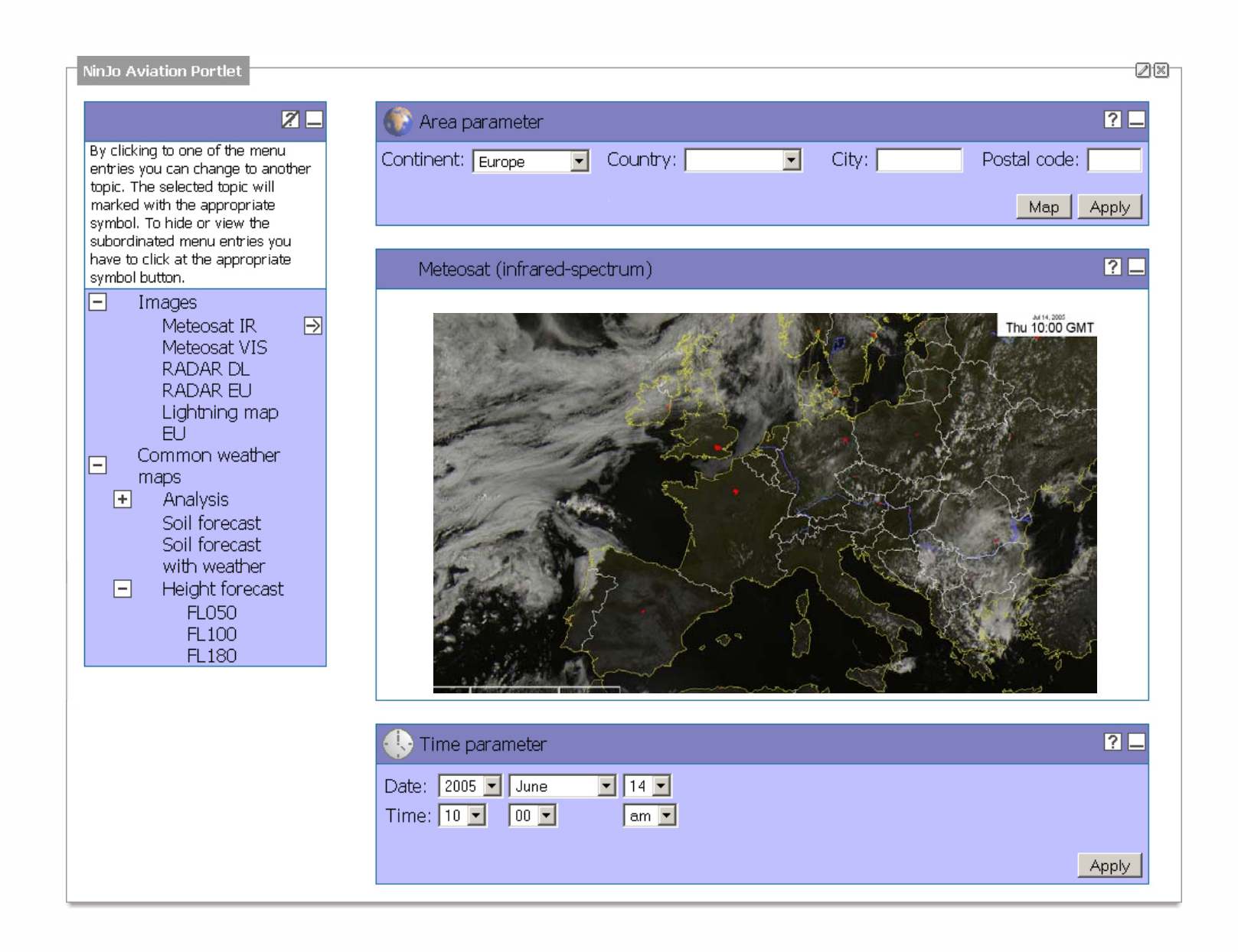

### Web Application Server Architecture

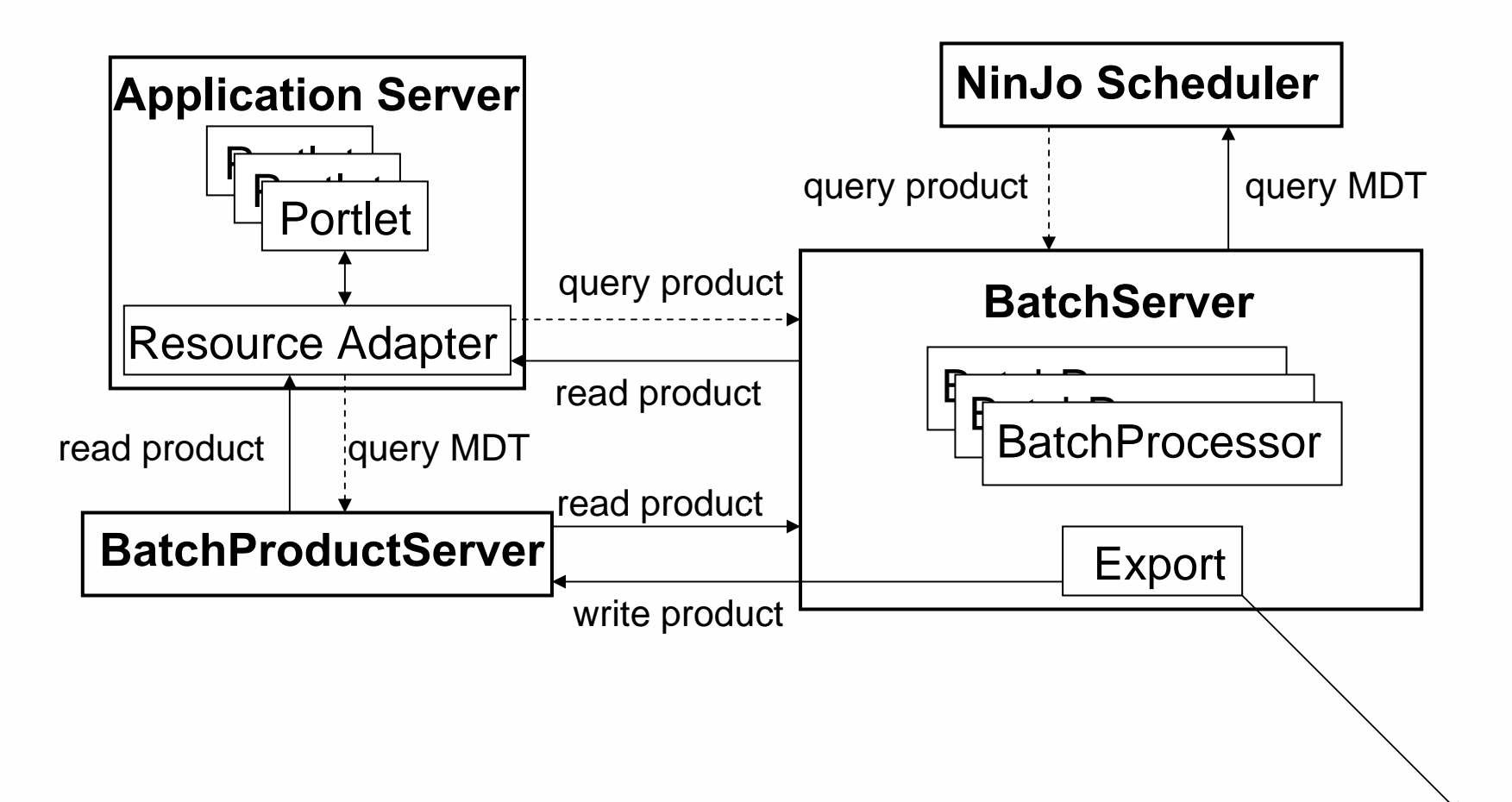

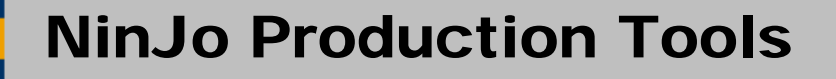

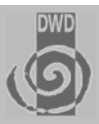

#### **Overview**

### ■ NinJo Batch

- **NinJo Web Application Server**
- **NinJo Meteorological Object Layer**
- **NinJo On Screen Analysis**
- **NinJo Monitoring and Alerting (AutoMon)**
- NinJo Warning Creation (EPM)
- **NinJo Point Data Modification (MMO)**

# Met Objects Layer

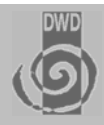

#### **Goals**

- **Primary objective is the creation and modification of Graphical products**
- **Graphical products are made up of graphical meteorological objects**
	- **Objects can be created, deleted, moved and grouped**
- **Graphical objects are stored on servers and may be shared between products**
	- **even among weather offices**
- **Future direction: Multiple product generation from one instance of a graphic**
	- **The display of shared objects may differ (graphical attributes)**

### Met Object Layer - Examples

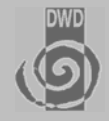

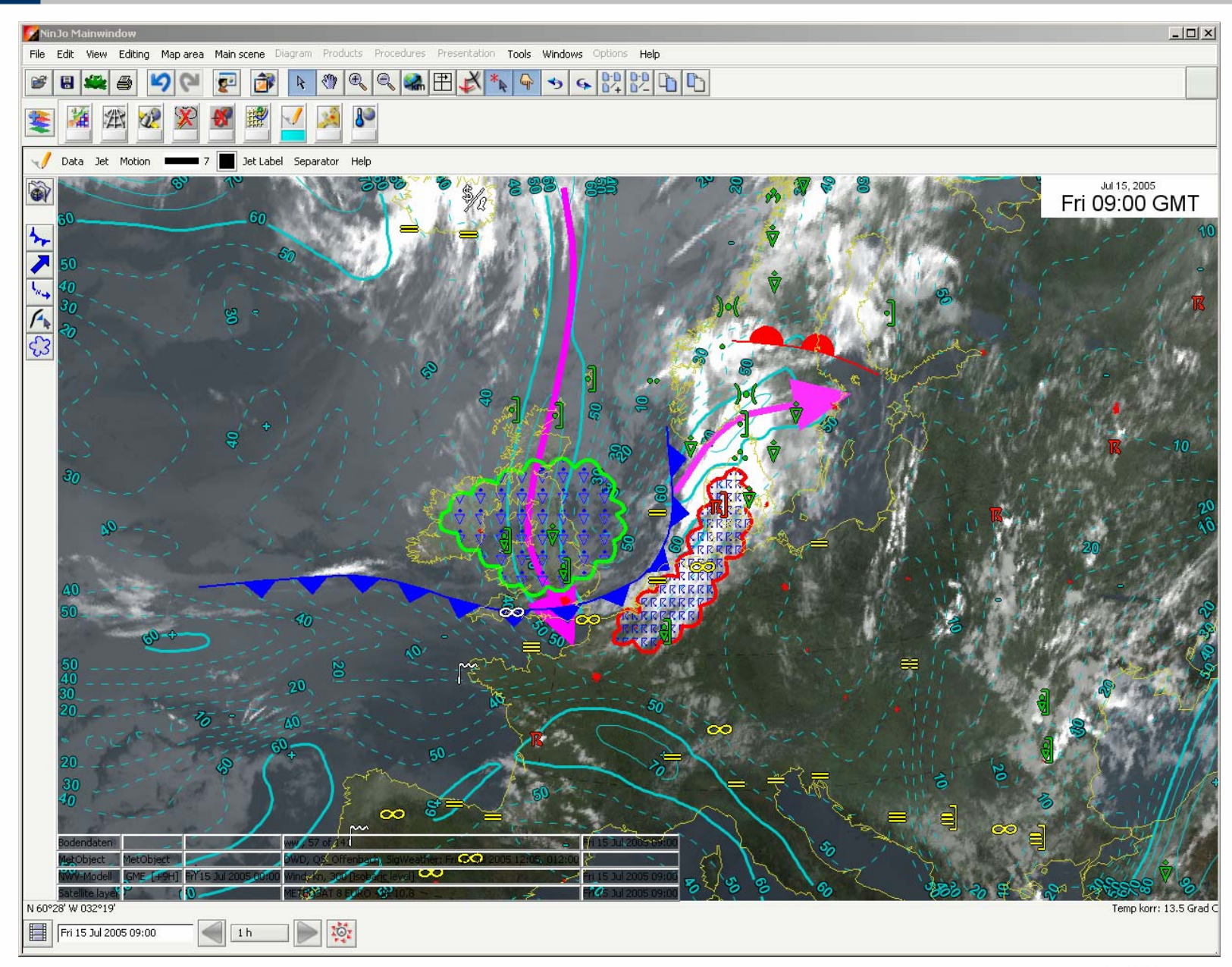

### Met Object Layer - Saving Objects

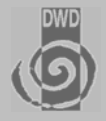

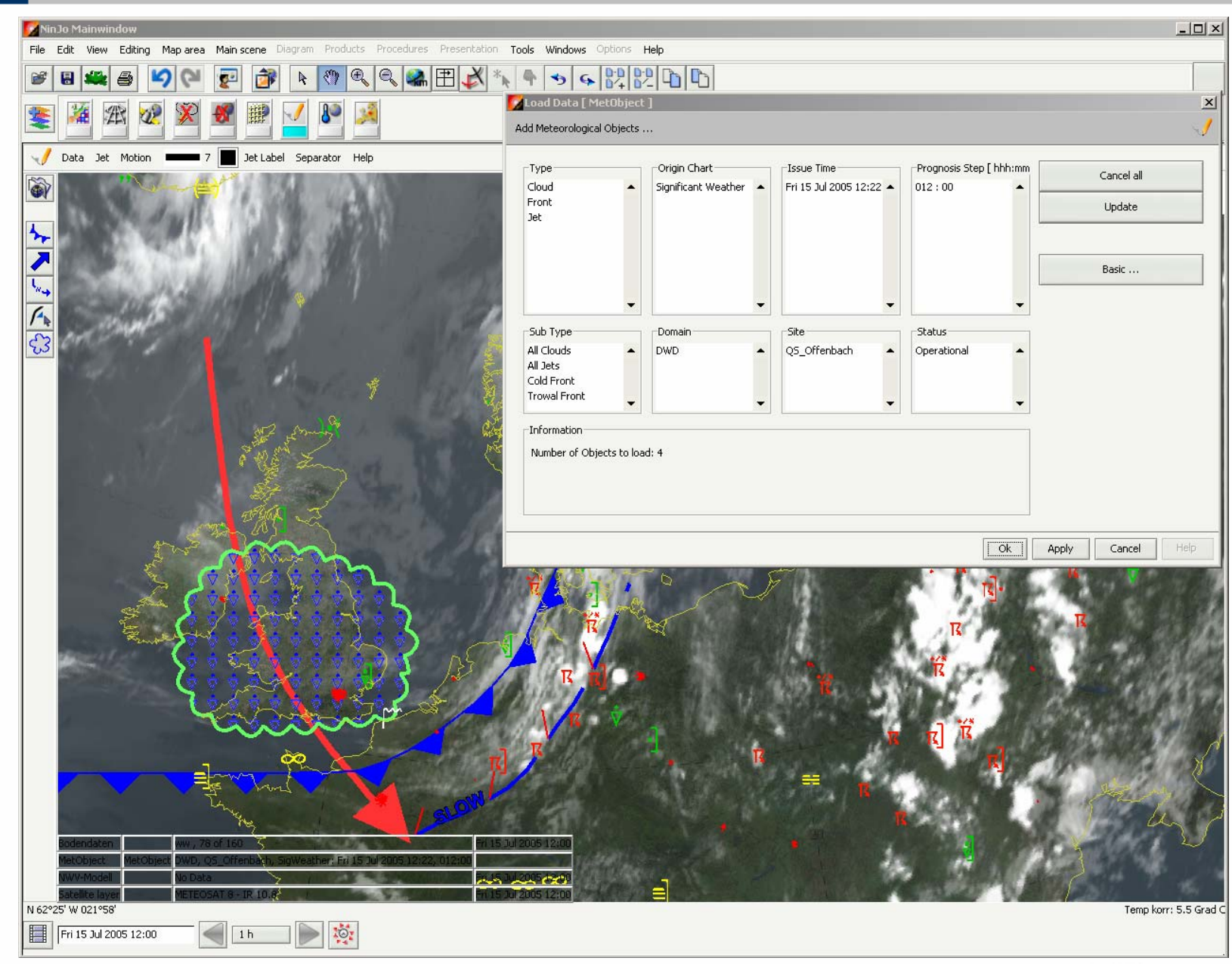

### Met Object Layer - Editing Objects

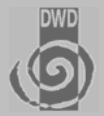

- Line features
	- $\blacksquare$  **Fronts with symbols and movement**
- $\blacksquare$ **Isolines/areas**
- $\blacksquare$  **Jet axes**
	- **Jets with Jet line labels and hyphen**
- **Contract Frame area**
- $\blacksquare$  **Hatched areas**
	- $\blacksquare$  **Raster and symbol hatching**
- $\blacksquare$  **Indexed Areas** 
	- $\blacksquare$  **with borders , labels and legends**
	- $\blacksquare$  **SWC's as the most cmplex case**
- Station plots
	- $\blacksquare$  **Including icons and pictograms**

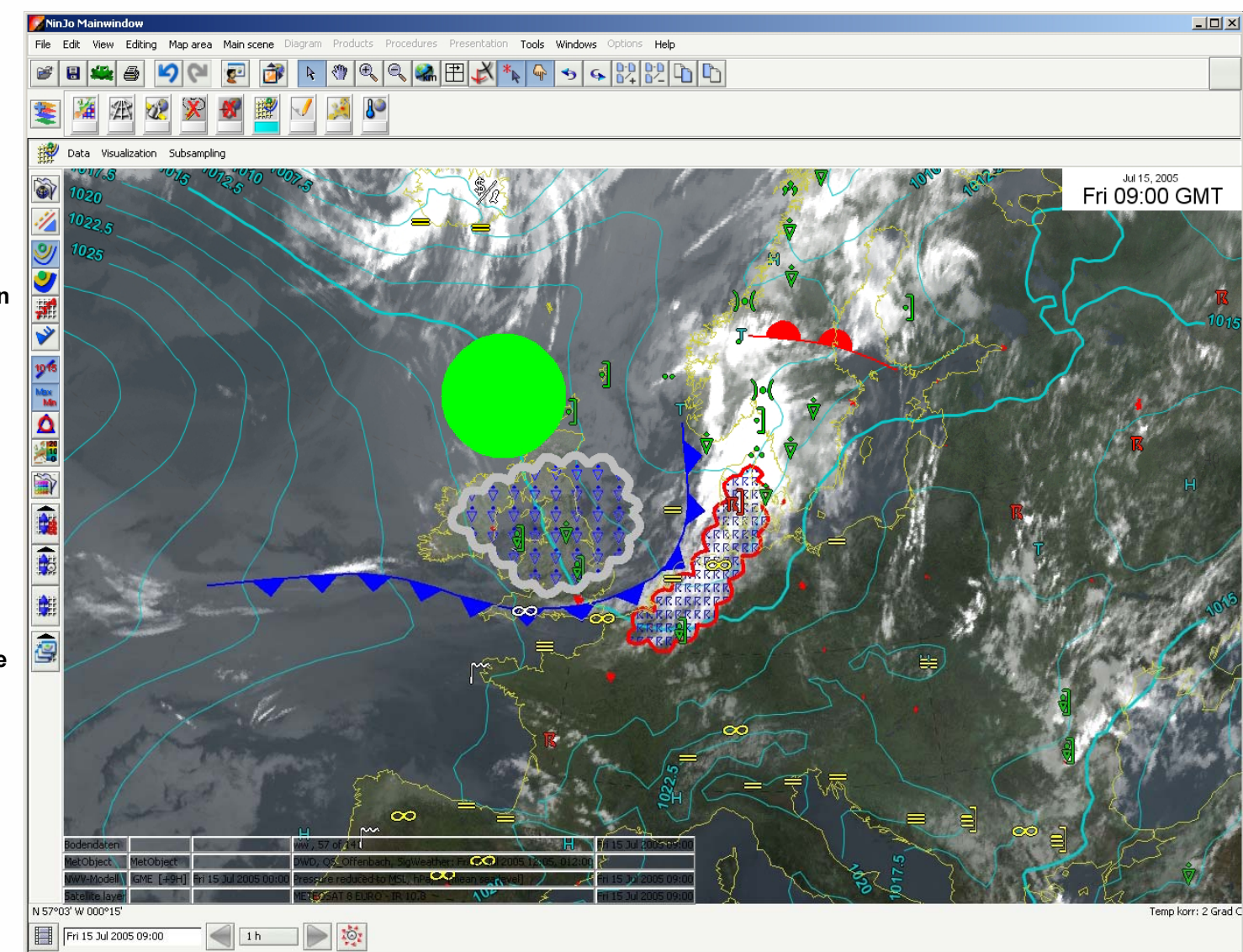

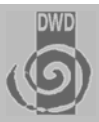

#### **Overview**

- $\blacksquare$ **NinJo Batch**
- **NinJo Web Application Server**
- **NinJo Meteorological Object Layer**
- **NinJo On Screen Analysis**
- **NinJo Monitoring and Alerting (AutoMon)**
- NinJo Warning Creation (EPM)
- **NinJo Point Data Modification (MMO)**

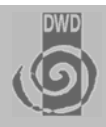

### **Modifying a model first guess to replace handish analysis**

#### ■ Situation:

- **A map has to be drawn including fronts and other MetObjects**
- –**The models analysis is used as a first guess**
- Modification
	- **Interaction is based on ingestion of point data**
		- **Actual observation are available**
		- **Bogus observations can be used as well**
		- **Observations will me merged with the first guess field**
		- **This approach is considered as the most natural approach by our forecasters**
		- **Modifications performed on a grid**
		- **Grid gets stored on servers and graphics handed over to the MOL**
- **Beautifying of the modified field with the Met object layer**
	- **The modified graphics will get "beautified" by bending of iso-lines, moving labels, adding front kinks...**
	- –**Results can be saved as vector or pixel graphics only**

### Prototype: On-Screen-Analysis

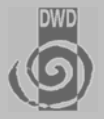

- п **Modification of GRIB Fields**
- $\mathbf{r}$  **Point Values**
	- **inject values**
	- **force use of an individual or a set of observations**
- $\blacksquare$  **To be achieved: consistenty in the vertical / with otherparameters**

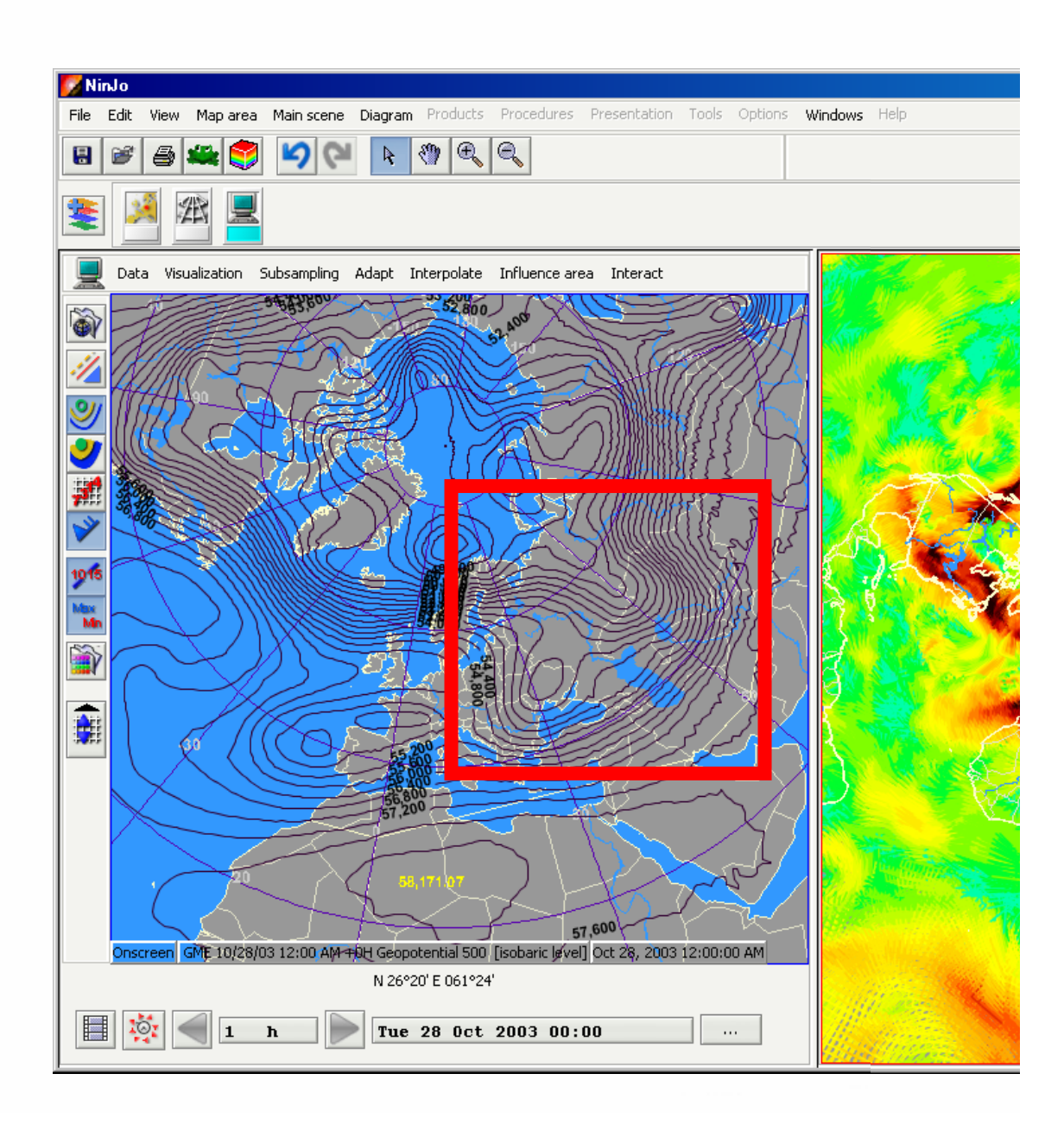

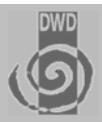

#### **Overview**

- $\blacksquare$ **NinJo Batch**
- **NinJo Web Application Server**
- **NinJo Meteorological Object Layer**
- **NinJo On Screen Analysis**
- **NinJo Automatic Monitoring and Alerting (AutoMon)**
- NinJo Warning Creation (EPM)
- **NinJo Point Data Modification (MMO)**

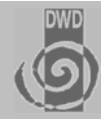

### **AutoMON Objectives**

- **Weather monitoring: Direct support of the shift-working Forecaster working in warning service through permanent, automatic monitoring of current and forecasted significant weather events**
- Quality monitoring: Permanent monitoring of the quality of model **forecasts and issued products, i.e. the continuous monitoring of deviations from observations**
- **Alerting:** The Forecaster is alerted when significant events occur **and may react appropriately (e.g. by issuing a weather warning)**
- $\Rightarrow$  Help forecaster to cope with enormous amount of data available, **filter out relevant information for forecast and warning process**

### AutoMON: Automatic Monitoring and Alerting

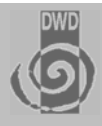

**Warning Indicators**

#### ■ Permanently **monitorsincoming observational-, radar-, lightning-, and model data**

- Alerting based **on threshholds, rules, and combinationsof threshholdsforconfigurable areas**
- Status: **operational in NinJo 1.1**

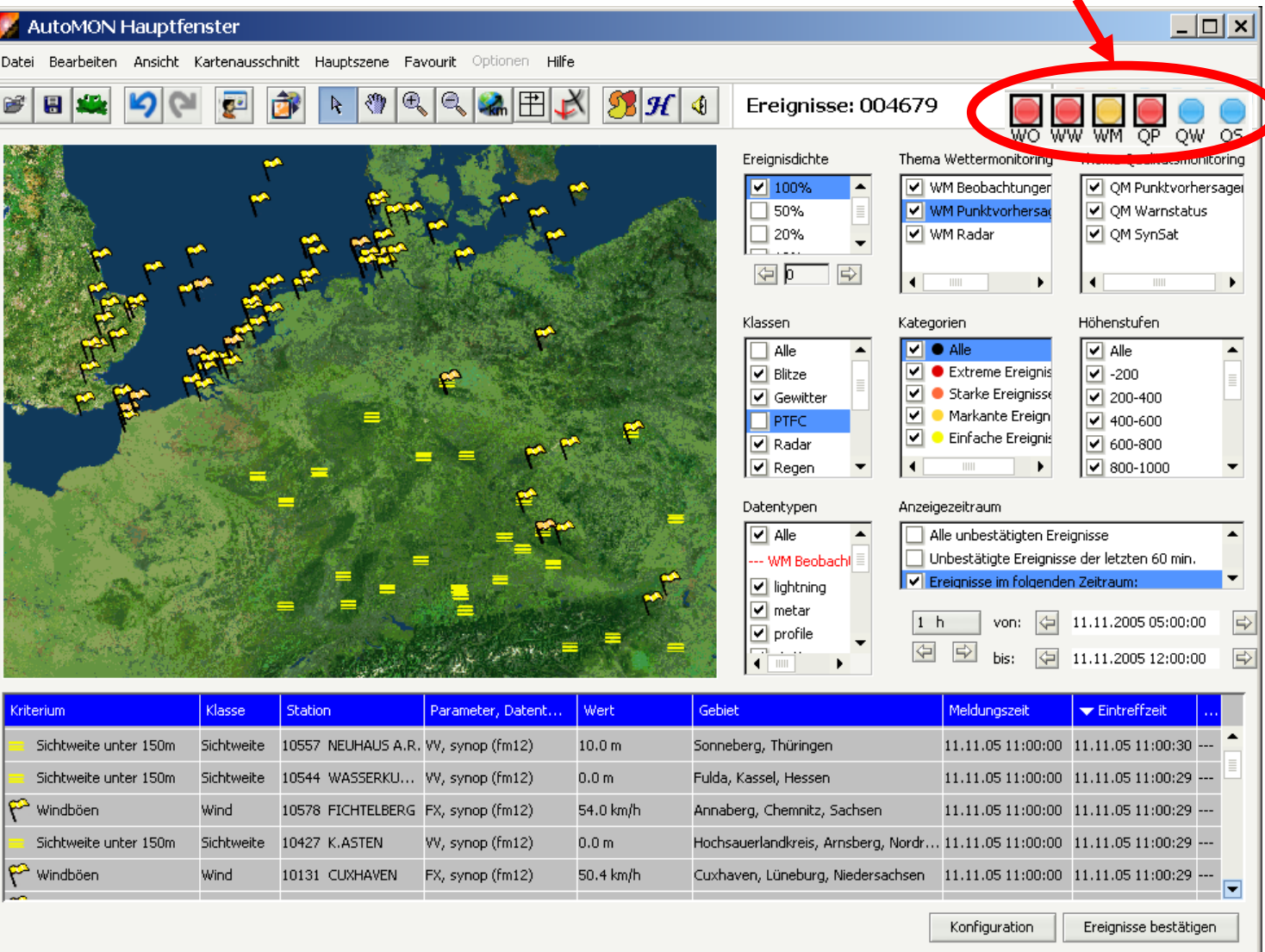

**The NinJo monitoring application with the possibilty to set filters. Tabular and map based display of alerts.**

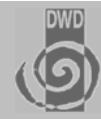

### **Data Types Monitored**

### **E** Weather Monitoring ("Threshold Values")

- **Observational Data (e.g. SYNOP, METAR, SPECI, MREP, SWN, Lightning)**
- **Radar reflectivity and significant cells from SCIT/KONRAD cell tracking system**
- **Point Forecasts from statistically processed NWP model output (e.g. GME MOS), WarnMOS-Data (Spatial probabilities)**
- **Direct NWP gridpoint model output (e.g. LM, GME)**

### ■ Quality Monitoring ("Deviations Model – Reality")

- **Deviations between the current state of issued weather warnings and current observations**
- **Deviations between Point Forecasts from statistically processed NWP output and observations**
- **Deviations between synthetic satellite images from the Limited-Area Model LM and observed satellite images**

### AutoMON: Monitoring of current Warning Status

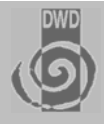

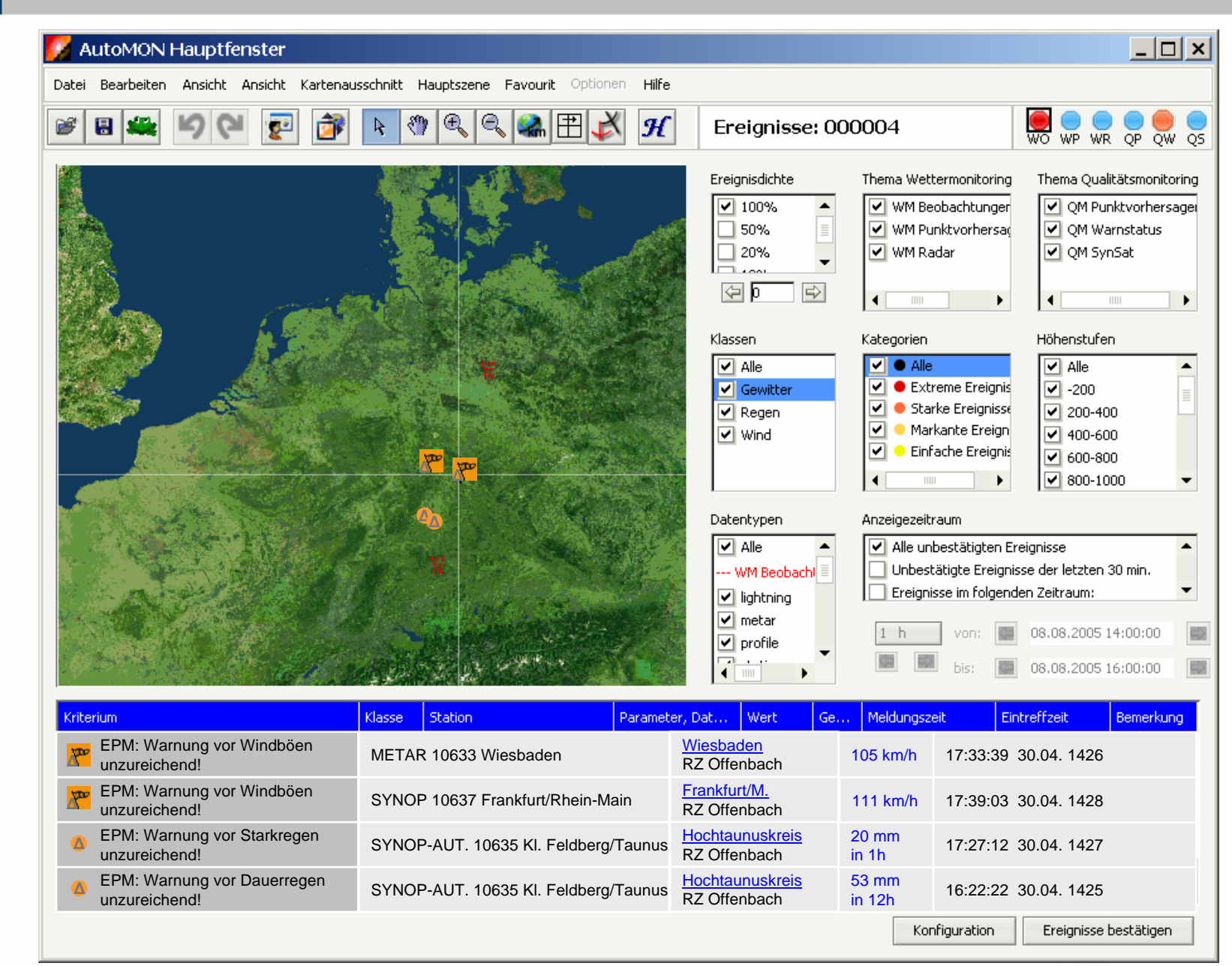

### AutoMON: Configuration

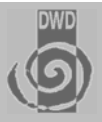

### **Activation and Assignment of Warning Criteria**

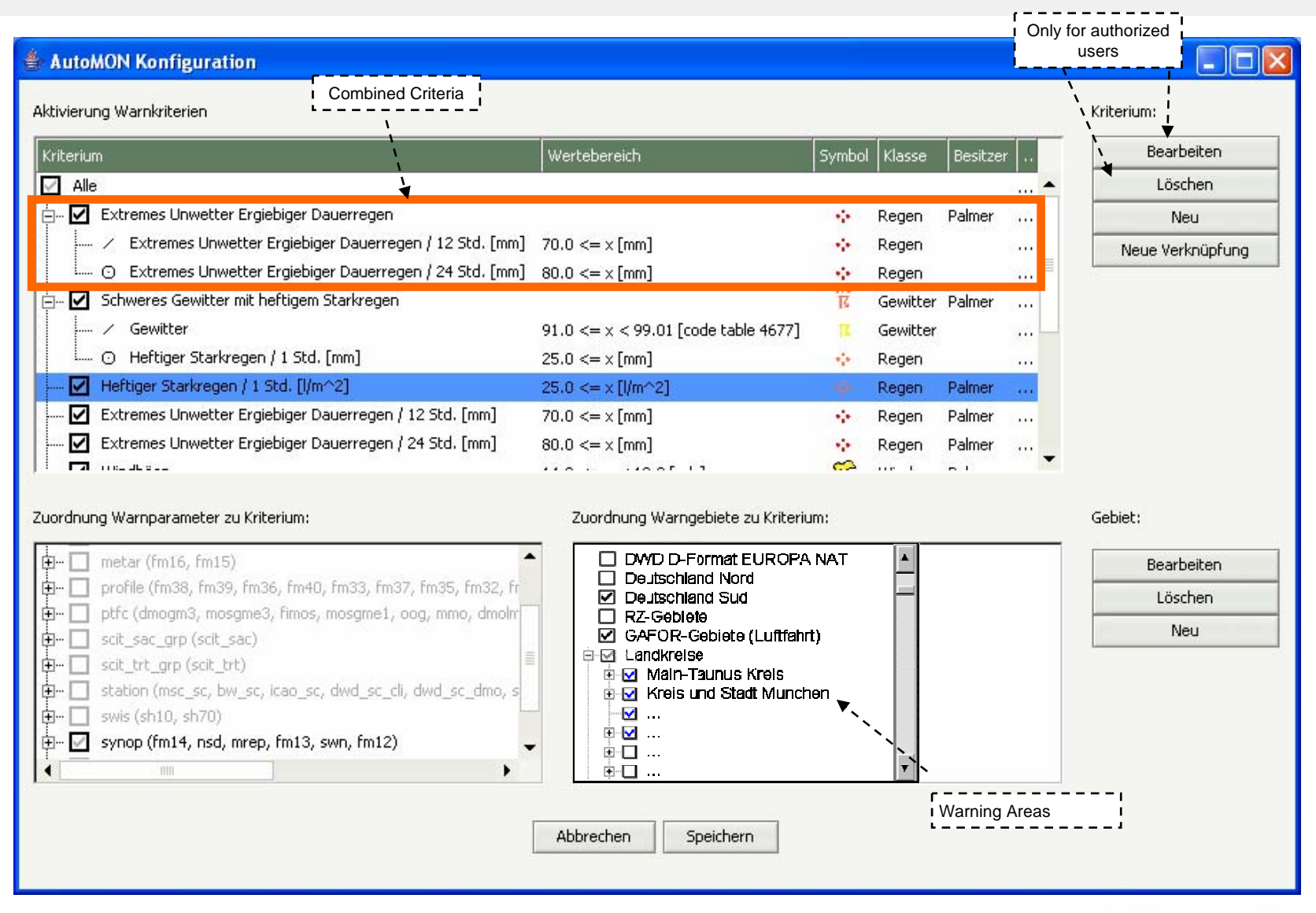

### AutoMON: Automatic Monitoring and Alerting

- $\blacksquare$  **Permanently monitors incoming observational-, radar-, lightning-, and model data**
- **Alerting based on threshholds, rules, and combinations of threshholds forconfigurable areas**
- $\overline{\phantom{a}}$  **Status: operational in NinJo 1.1**

.<br>Criherium

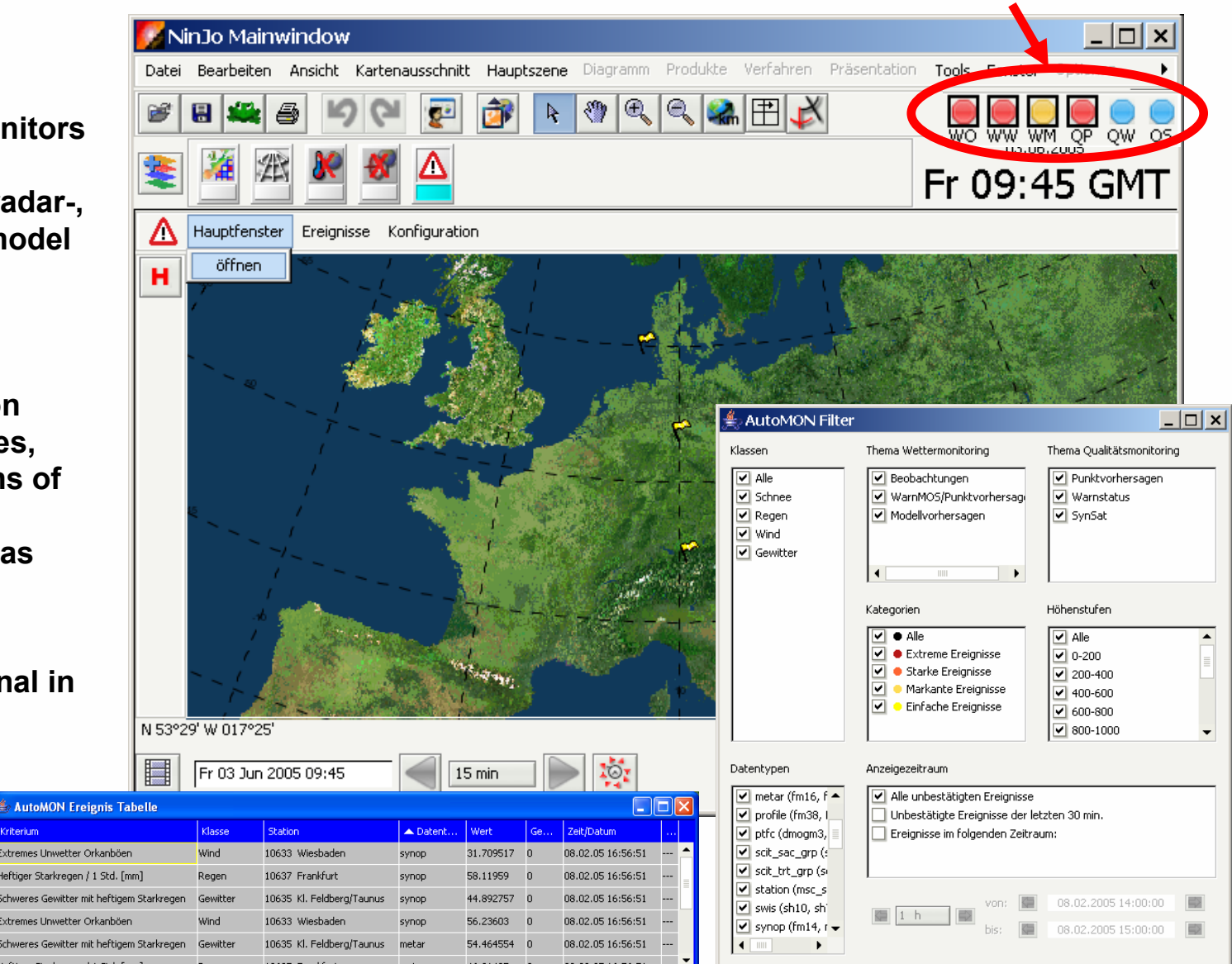

**Warning Indicators**

**The NinJo monitoring application with the possibilty to set filters. Tabular and map based display of alerts.**

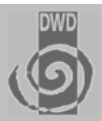

#### **Overview**

 $\blacksquare$ **NinJo Batch**

- **NinJo Web Application Server**
- **NinJo Meteorological Object Layer**
- **NinJo On Screen Analysis**
- **NinJo Monitoring and Alerting (AutoMon)**
- **NinJo Warning Creation (EPM)**
- **NinJo Point Data Modification (MMO)**

### NinJo Production Tools

### **NinJo Warning Creation (EPM)**

- **Graphical/ alphanumerical selection of areas/objects**
- Editing of a **warning template**
- Production of **warning content (dissemination to OMEDES)**
- Production of **warning status data (dissemination to AutoMON)**
- Monitoring of **warning status (warnings issued)**

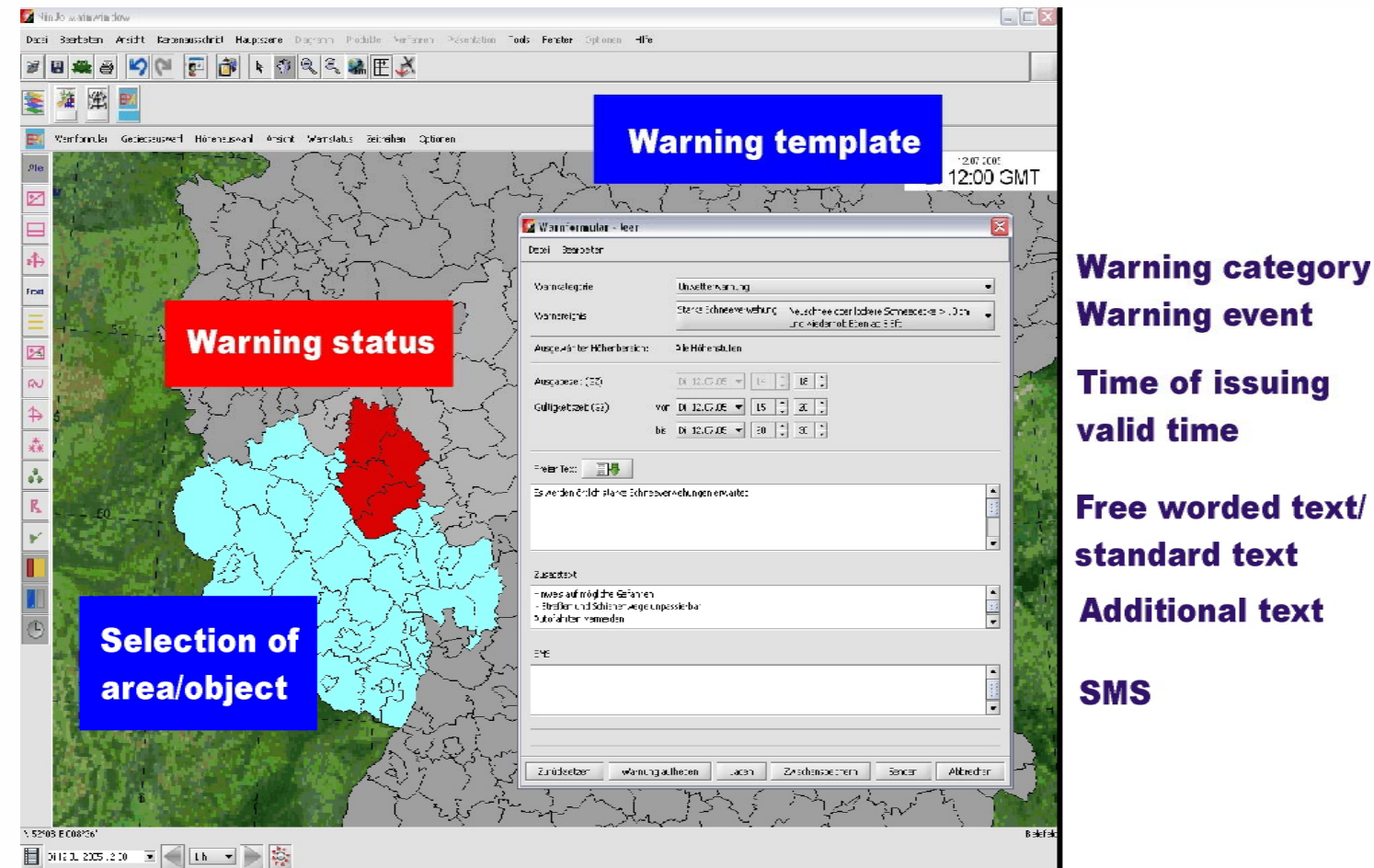

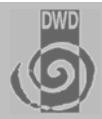

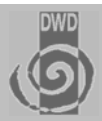

#### **Overview**

- $\blacksquare$ **NinJo Batch**
- **NinJo Web Application Server**
- **NinJo Meteorological Object Layer**
- **NinJo On Screen Analysis**
- **NinJo Monitoring and Alerting (AutoMon)**
- NinJo Warning Creation (EPM)
- **NinJo Point Data Modification (MMO)**

### Point Data Modification (MMO)

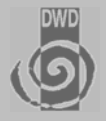

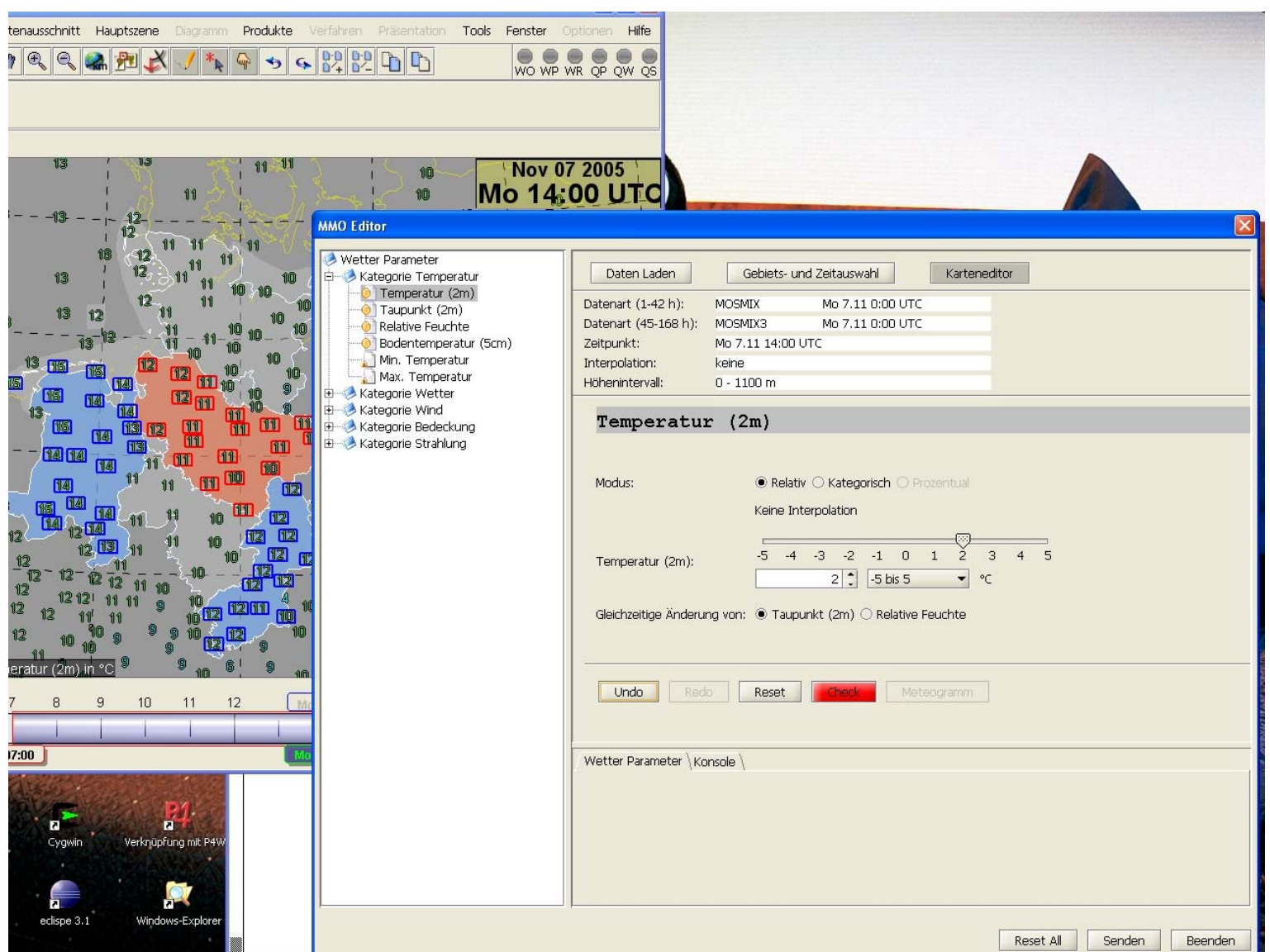

ш

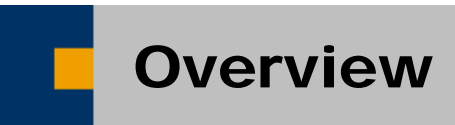

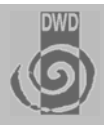

- ♦ Introduction and Goals of NinJo
- ♦ NinJo Client Layers and Applications
- ♦ NinJo Production Tools
- ♦ Current Status and Future Planning

### NinJo Implementation Plan

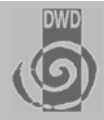

#### **Basic Concept**

### ■ Currently: Parallel operation NinJo 1.0 and MAP (legacy workstation)

- **Both workstations running in parallel on the desk of the forecaster**
	- **Getting aquainted in the operational environment**
- **Make NinJo stable in a distributed regionalized environment** 
	- **Detect and solve issues that might pop [ We don't know of any at the moment :-) ]**

### **NinJo 1.1 (January 2006)**

- **Will replace MAP on those seats that need only to view data**
	- **Approximately 50% of the MAP workstations will be decommissioned**
	- **After approval by forecasting department**
- **Interactive components will be tested in the operational and distributed environment.**
	- **Especially important for those components with regionalized responsibilities (EPM, MMO)**
- **Enhance and stabilize interactive components**

#### **NinJo 1.2 (Summer 2006)**

- **Will replace MAP completely**
- **Final Approval by Forecasting Department**

### NinJo Implementation Plan

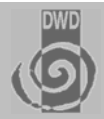

### **NinJo 1.0 Features (Since April 2005)**

#### **Servers**

- **Point data incl. Lightning & TAF**
- **Grid**
- **Radar**
- **Satellite incl. Polar orbiters**

#### **Layers**

- **GeoVector and GeoRaster**
- **Point data incl. Metars**
- **Grid incl. Adwice**
- **Satellite incl. Polar orbiters and Mosaics**
- **Radar incl. Mosaics**
- **Sounding layer**
- **Lightning**
- **Automatic Monitoring (AutoMON) for Observational Data (DWD CFO only)**
- **Prototype of the Interactive graphical editor MOL ( no point data )**
- **Prototypes of EPM, MMO, OOG**

#### ■ Secondary window application

- **Meteograms**
- **Soundings**
- **Cross Sections**

### **GUI - Components: myGUI, Favorites, Navigator**

### **NinJo 1.1 Features (January 2006)**

- ш **Met Objects Layer (Graphical editor, but no editing of point data)**
- $\blacksquare$  **Surface Layer**
	- **Interactive WMO-Plotmodel, Complex Rating**
- **Automatic monitoring and alerting (AutoMON)**
- $\blacksquare$  **Ready for operational evaluation**
	- **MMO**
	- **EPM**
	- **OOG**
	- **On Screen Analysis**
- $\blacksquare$  **Satellite**
	- **Eumetsat Nowcasting SAF**
- . **Radar**
	- **Enhanced BUFR-Format to handle volume data, prototype of cell drill drown**
- **SCIT-Layer**
- $\blacksquare$  **Aviation Layer**
	- **TAF, Metar, Gafor, flight routes...**
- Formula Editor
	- **Complete formula language for complex calculations with meteorological data**

## NinJo Implementation Plan

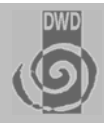

### **NinJo 1.1 Features (continued)**

#### **Formula Editor**

- Complete formula language for **calculations with meteorological data**
- Prototype implemented for cross **sections**

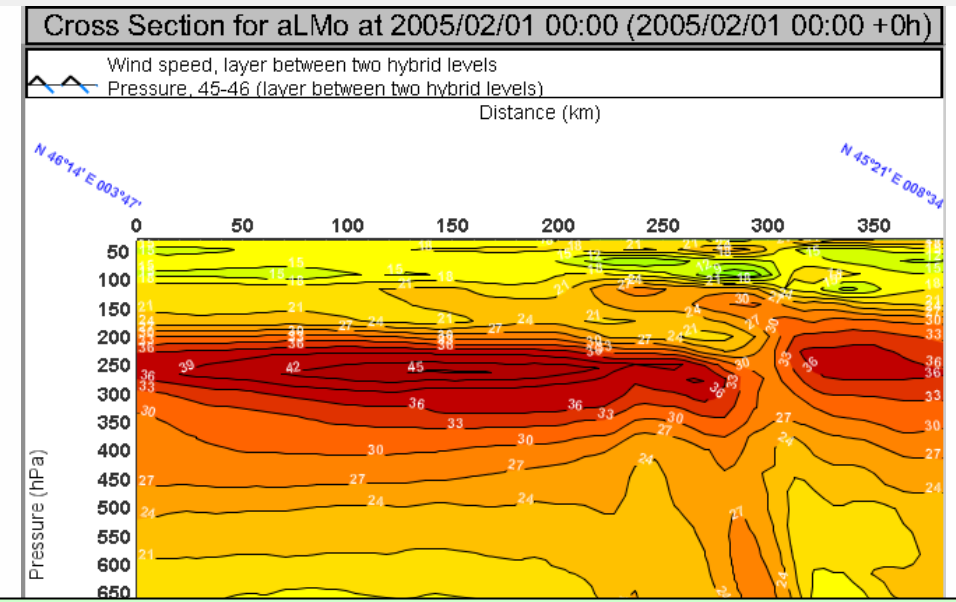

```
<gridMergeConfig> <!-- compute Wind speed -
<gridMergeConfig> <!-- compute Wind speed -
 <mergeEntry outputID="Wind speed" replace="false">
 <mergeEntry outputID="Wind speed" replace="false">
 <element id=" u wind "/>
 <element id=" u wind "/>
 <element id=" v wind "/>
 <element id=" v wind "/>
 <formula> <formula>
 uwind = grid1.getData();
uwind = grid1.getData();
 vwind = grid2.getData();
 vwind = grid2.getData();
mag = sqrt(uwind*uwind + vwind*vwind);
 return new Field(mag, grid1.getGrid(), grid1.getProp());
 return new Field(mag, grid1.getGrid(), grid1.getProp());
 </formula>
 </formula>
 </mergeEntry>
 </mergeEntry>
</gridMergeConfig>
</gridMergeConfig>
```
### NinJo Implementation Plan

#### **Milestones**

06.07.2005 **Start of parallel operations NinJo 1.0 –date depends clients**

30.10.2005 **Acceptance NinJo 1.0 by business area WV**

30.10.2005 **Start of test NinJo 1.1 by CFO Frankfurt and AFO Frankfurt (only for the non-interactive components )** 

1.12.2005 **Start decommissioning of the old SGI workstations. Start of test NinJo 1.1 interactive components**

30.01.2006 **End Bugfix of the interactive components in NinJo 1.1.**

- 30.01.2006 **Start testing revised/bugfixed interactive components**
- 03.05.2006 **Installation NinJo 1.2**
- 21.05.2006 Acceptance of NinJo 1.1 by business area WV including the<br>interactive components of NinJo 1.1

24.05.2006 **MAP completely decommisioned**

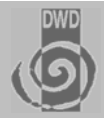

## Project Status

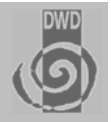

#### **Milestones**

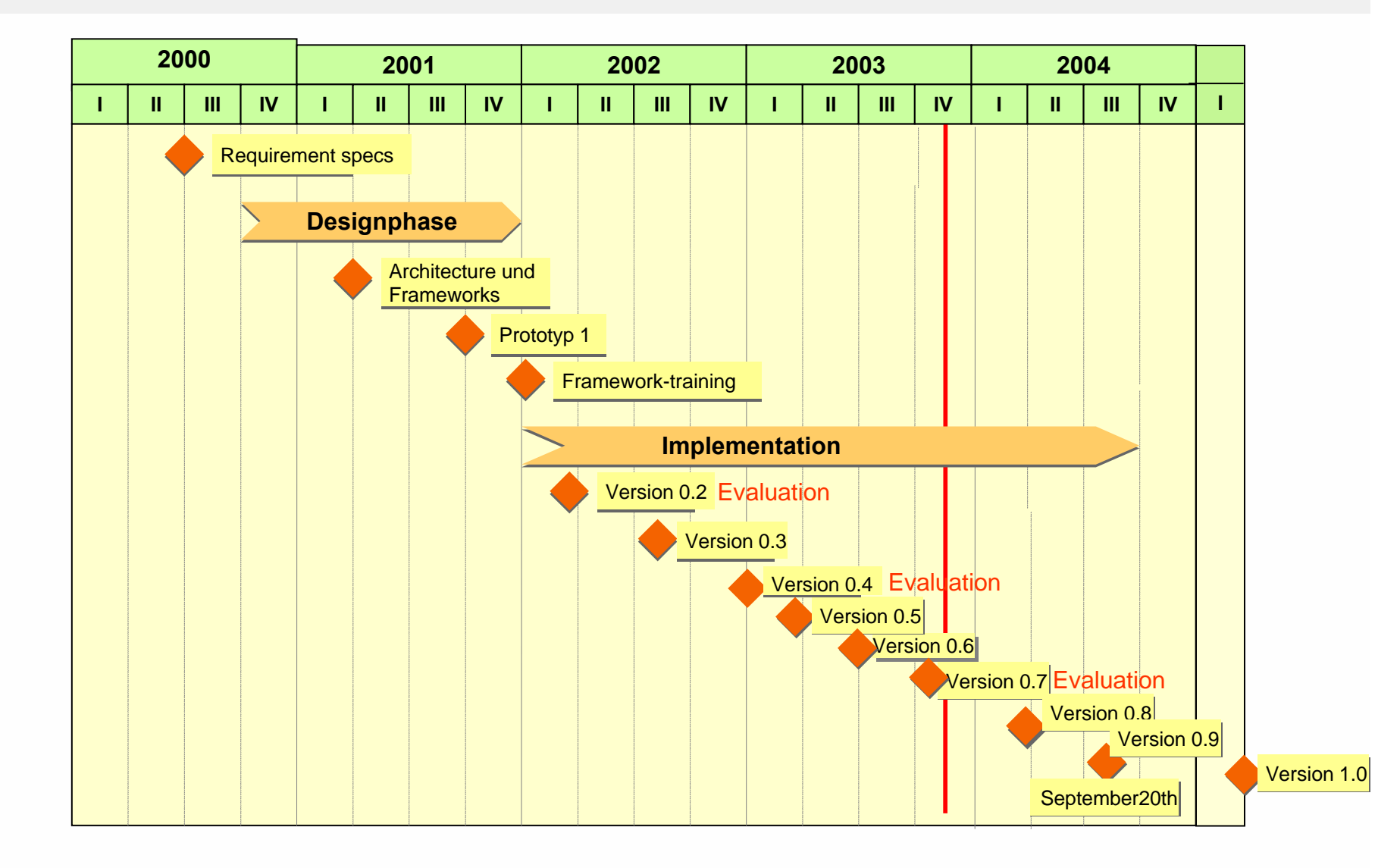